ハードウェア リファレンス ガイド:dc7800 US HP Compaq Business PC

© Copyright 2007 Hewlett-Packard Development Company, L.P. 本書の内容 は、将来予告なしに変更されることがあり ます。

Microsoft、Windows、および Windows Vista は、米国 Microsoft Corporation の米国 およびその他の国における商標または登録 商標です。

HP 製品およびサービスに対する保証は、当 該製品およびサービスに付属の保証規定に 明示的に記載されているものに限られま す。本書のいかなる内容も、当該保証に新 たに保証を追加するものではありません。 本書に記載されている製品情報は、日本国 内で販売されていないものも含まれている 場合があります。本書の内容につきまして は万全を期しておりますが、本書の技術的 あるいは校正上の誤り、省略に対して責任 を負いかねますのでご了承ください。

本書には、著作権によって保護された所有 権に関する情報が掲載されています。本書 のいかなる部分も、Hewlett-Packard Company の書面による承諾なしに複写、複 製、あるいは他言語へ翻訳することはでき ません。

ハードウェア リファレンス ガイド

dc7800 US

初版 2007 年 7 月

製品番号:451124-291

### このガイドについて

このガイドでは、このコンピュータの機能およびハードウェアのアップグレードについて説明しま す。

- △ 警告! その指示に従わないと、人体への傷害や生命の危険を引き起こすおそれがあるという警告事 項を表します。
- △ 注意: その指示に従わないと、装置の損傷やデータの損失を引き起こすおそれがあるという注意事 項を表します。
- $\overleftrightarrow{B}$  注記: 重要な補足情報です。

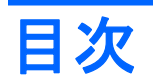

### 1 コンピュータの機能

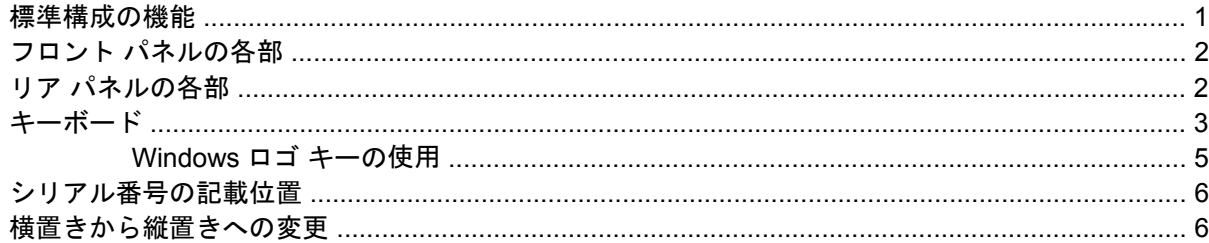

### 2 ハードウェアのアップグレード

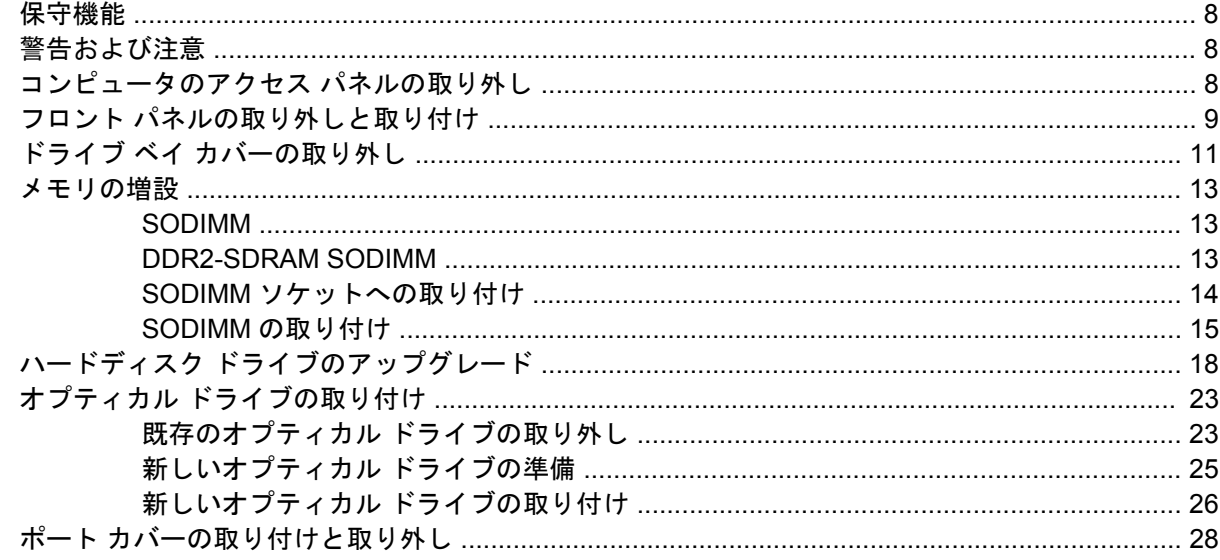

### 付録 A 仕様

### 付録 B バッテリの交換

# 付録 C セキュリティ ロック

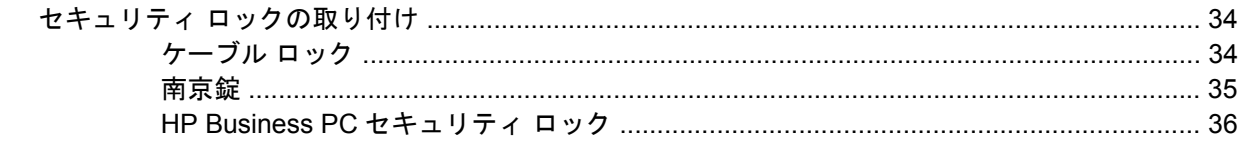

#### 付録 D 静電気対策

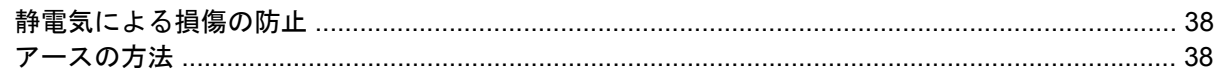

### 付録 E コンピュータ操作のガイドラインおよび 手入れと運搬時の注意

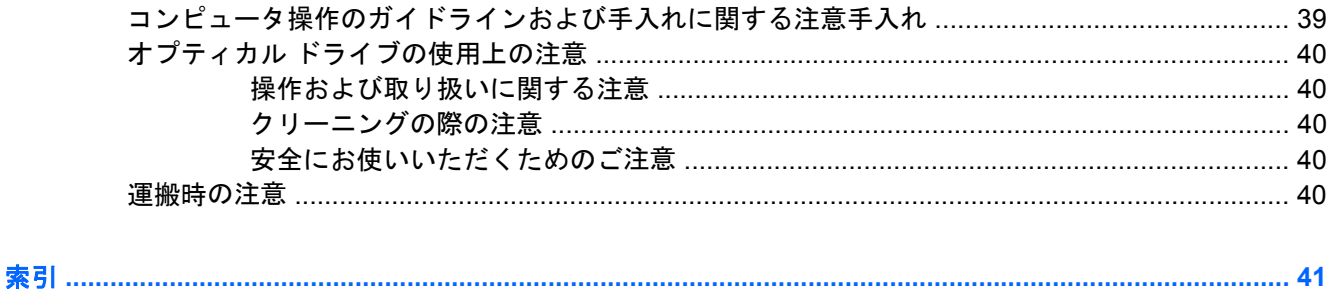

# <span id="page-6-0"></span>**1** コンピュータの機能

# 標準構成の機能

HP Compaq dc7700 US の機能は、モデルにより異なる場合があります。お使いのコンピュータに取 り付けられているハードウェアおよびインストールされているソフトウェアの一覧を表示するには、 診断用ユーティリティを実行します(一部のモデルのコンピュータにのみ付属しています)。ユーテ ィリティの使用手順については、『トラブルシューティング ガイド』を参照してください。

図 **1-1** dc7700 US の構成

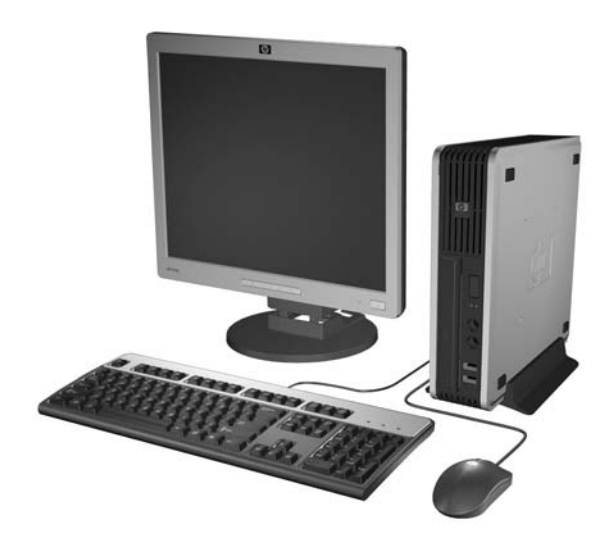

# <span id="page-7-0"></span>フロント パネルの各部

ドライブの構成はモデルによって異なります。

図 **1-2** フロント パネルの各部

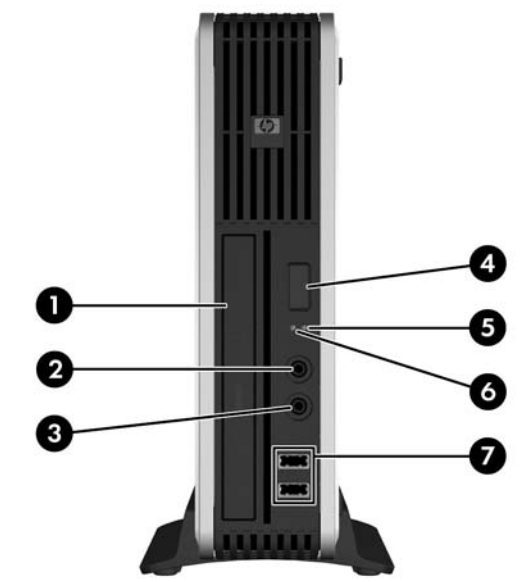

#### 表 **1-1** フロント パネルの各部

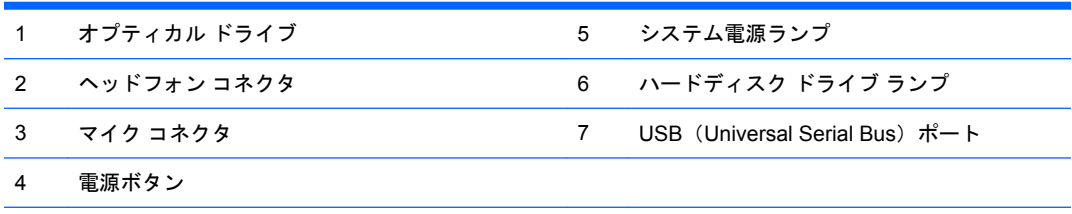

注記: オプティカル ドライブは、DVD-ROM、DVD/CD-RW コンボ ドライブ、または SuperMulti LightScribe ドライブを指します。

# リア パネルの各部

図 **1-3** リア パネルの各部

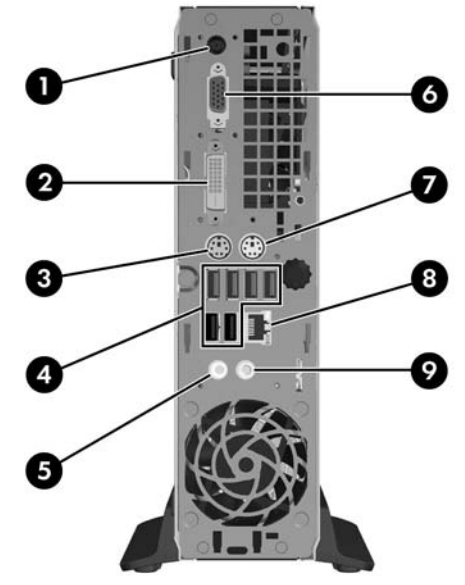

#### <span id="page-8-0"></span>表 **1-2** リア パネルの各部

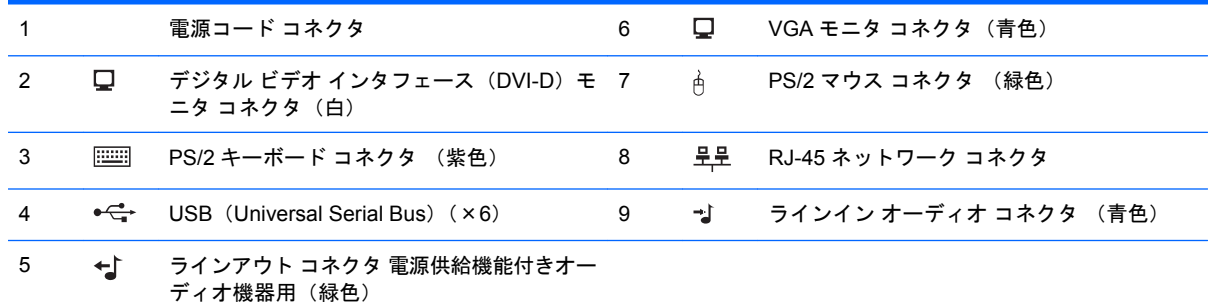

注記: 装備されているコネクタの種類や数は、モデルにより異なる場合があります。

ラインイン オーディオ コネクタは、オーディオ ドライバのコントロール パネルでマイク コネクタとして再割り当てできま す。

DVI-D コネクタは DVI ディスプレイにのみ対応しています。アナログ入力形式のディスプレイに対応させることはできませ ん。

# キーボード

図 **1-4** キーボードの各部

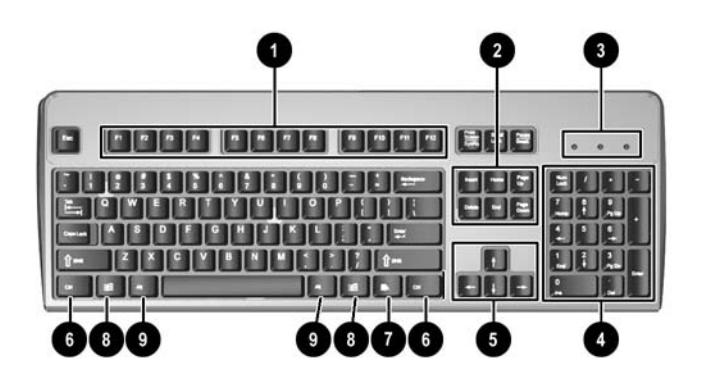

#### 表 **1-3** キーボードの各部(日本語キーボードのキー配列は若干異なります)

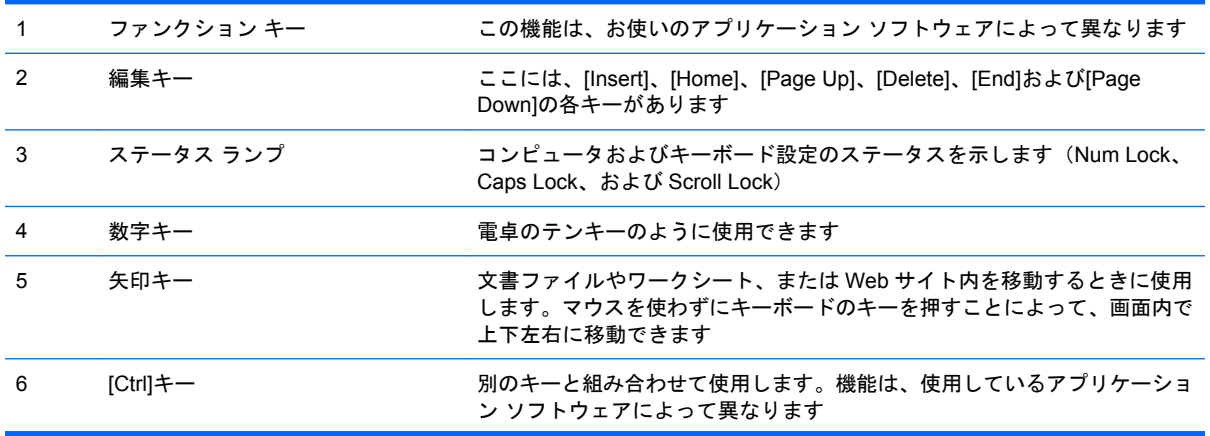

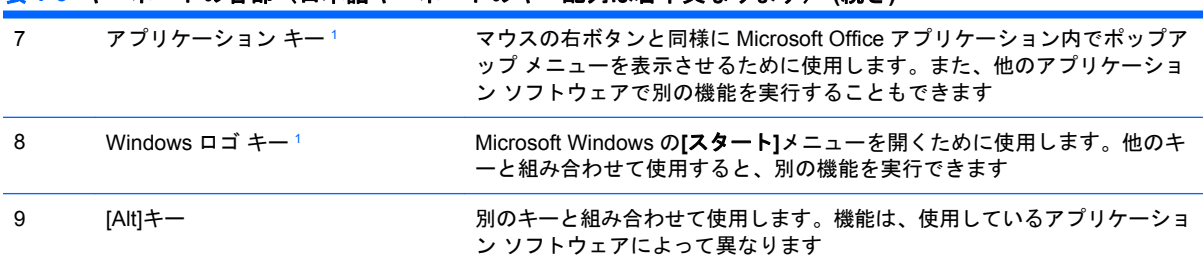

<span id="page-9-0"></span>表 **1-3** キーボードの各部(日本語キーボードのキー配列は若干異なります) **(**続き**)**

<sup>1</sup> 一部の地域でのみ使用可能なキーです。

## <span id="page-10-0"></span>**Windows** ロゴ キーの使用

Windows ロゴ キーを他のキーと組み合わせて、Windows オペレーティング システムで利用できるさ まざまな機能を実行することができます。Windows ロゴ キーの位置については、「3 [ページの](#page-8-0) 「キー [ボード」](#page-8-0)」を参照してください。

### 表 **1-4 Windows** ロゴ キーの機能

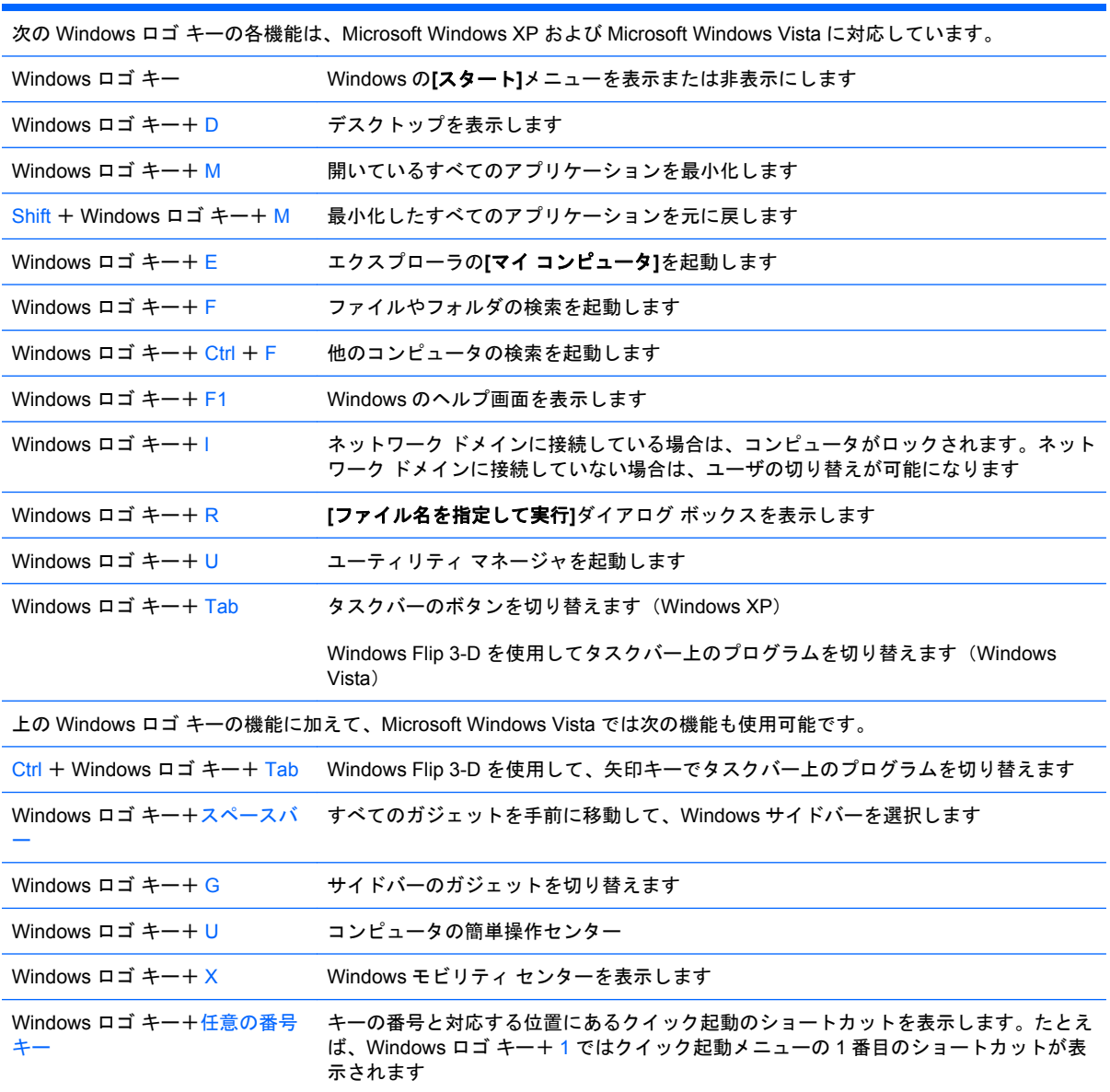

# <span id="page-11-0"></span>シリアル番号の記載位置

各コンピュータには、固有のシリアル番号および製品識別番号が貼付されています。これらの番号の 記載位置については、以下の図を参照してください。HP のサポート窓口へのお問い合わせの際に は、これらの番号をお手元に用意しておいてください。

図 **1-5** シリアル番号および製品識別番号の記載位置

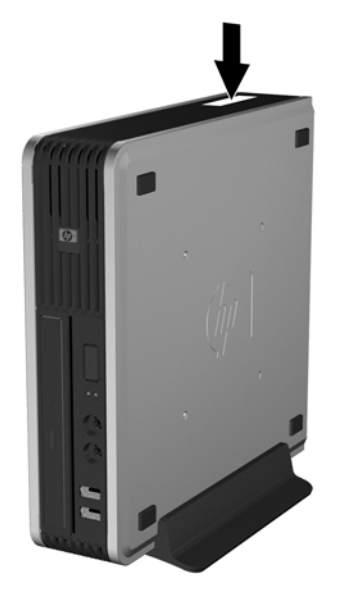

# 横置きから縦置きへの変更

- **1.** コンピュータが開かれないよう保護しているセキュリティ デバイスをすべて取り外します。
- **2.** CD などのリムーバブル メディアをコンピュータからすべて取り出します。
- **3.** オペレーティング システムを適切な手順でシャットダウンし、コンピュータおよび外付けデバ イスの電源をすべて切ります。
- **4.** 電源コードを電源コンセントから抜き、コンピュータからすべての外付けデバイスを取り外しま す。
- △ 注意: システムが電源コンセントに接続されている場合、電源が入っているかどうかに関係な く、システム ボードには常に電気が流れています。コンピュータの内部部品の損傷を防ぐた め、必ず電源コードを抜いてください。
- **5.** コンピュータをスタンドに取り付けてある場合は、スタンドからコンピュータを取り外してから 置きます。
- **6.** アクセス パネルを取り外します。
- **7.** フロント パネルを取り外します。
- **8.** ロゴ プレートの背面で「ステップ」を押し下げて、パネルからロゴ プレートを取り外します  $(1)$ <sub>。</sub>

**9.** プレートを 90°傾けてから (2)、ロゴ プレートをパネルに押し戻します。

図 **1-6** HP ロゴ プレートの回転

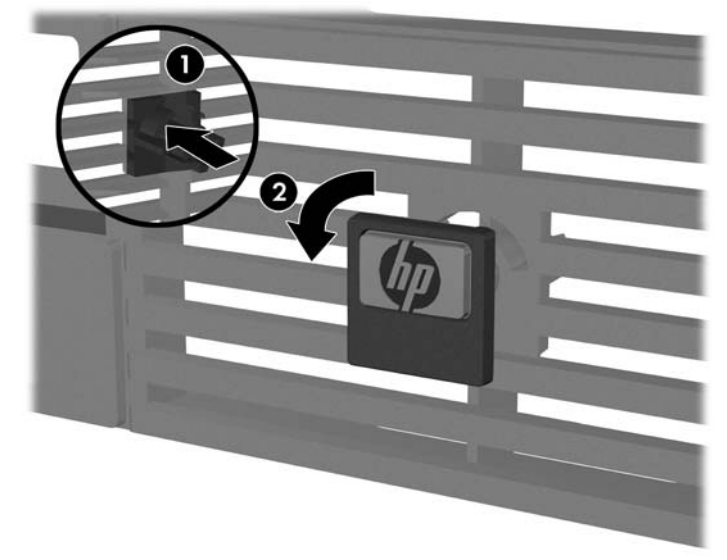

- **10.** フロント パネルを取り付けなおします。
- **11.** アクセス パネルを取り付けなおします。
- **12.** コンピュータをスタンドの上に下ろします。 図 **1-7** コンピュータをスタンドに固定

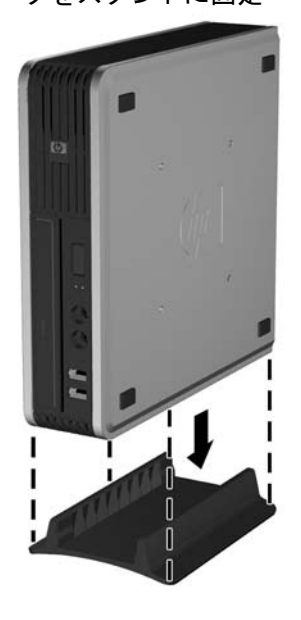

- **13.** 外付け装置を取り付け、電源コードをコンセントに差し込んで、コンピュータの電源を入れま す。
- **14.** コンピュータのカバーまたはアクセス パネルを取り外すときに外したセキュリティ デバイスを すべてロックします。

縦置きから横置きに変更するには、上記の手順を逆の順序で実行します。

注記: HP では、コンピュータを壁、机、またはスウィング アームに取り付けるための、Quick Release ブラケットをオプションで提供しています。

# <span id="page-13-0"></span>**2** ハードウェアのアップグレード

# 保守機能

このコンピュータには、アップグレードおよび保守を容易にする機能が組み込まれています。この章 で説明する取り付け手順のほとんどでは、道具を使う必要がありません。

## 警告および注意

アップグレードを行う前に、このガイドに記載されている、該当する手順、注意、および警告を必ず よくお読みください。

警告! 感電、火傷、火災などによる怪我または装置の損傷の危険がありますので、次の点に注意し てください。

電源コードを電源コンセントから抜き、本体内部の温度が十分に下がっていることを確認してから、 次の手順に進んでください。

電話回線のモジュラ ジャックを本体のリア パネルのネットワーク コネクタ (NIC) に接続しないで ください。

必ず電源コードのアース端子を使用して接地してください。アース端子は重要な安全機能です。

電源コードは、製品の近くの手が届きやすい場所にあるアースされた電源コンセントに差し込んでく ださい。

操作する人の健康を損なわないようにするため、『快適に使用していただくために』をお読みくださ い。正しい作業環境の整え方や、作業をする際の姿勢、および健康上や作業上の習慣について説明し ており、さらに、重要な電気的および物理的安全基準についての情報も提供しています。このガイド は、HP の Web サイト、<http://www.hp.com/ergo>(英語サイト)でご覧いただけます。

△ 注意: 静電気の放電により、コンピュータやオプションの電気部品が破損することがあります。以 下の手順を始める前に、アースされた金属面に触れるなどして、身体にたまった静電気を放電してく ださい。詳しくは、「付録 D 38 ページの [「静電気対策」](#page-43-0)」を参照してください。

コンピュータが電源コンセントに接続されていると、電源が入っていなくてもシステム ボードには常 に電気が流れています。内部部品の損傷を防ぐため、コンピュータのカバーを開ける場合は、電源を 切るだけでなく、必ず事前に電源コードをコンセントから抜いてください。

# コンピュータのアクセス パネルの取り外し

内部部品にアクセスするには、アクセス パネルを以下の手順で取り外す必要があります。

- **1.** コンピュータが開かれないよう保護しているセキュリティ デバイスをすべて取り外します。
- **2.** CD などのリムーバブル メディアをコンピュータからすべて取り出します。
- **3.** オペレーティング システムを適切な手順でシャットダウンし、コンピュータおよび外付けデバ イスの電源をすべて切ります。
- <span id="page-14-0"></span>**4.** 電源コードを電源コンセントから抜き、コンピュータからすべての外付けデバイスを取り外しま す。
- △ 注意: システムが雷源コンセントに接続されている場合、雷源が入っているかどうかに関係な く、システム ボードには常に電気が流れています。コンピュータの内部部品の損傷を防ぐた め、必ず電源コードを抜いてください。
- **5.** コンピュータをスタンドに取り付けてある場合は、スタンドからコンピュータを取り外してから 置きます。
- **6.** コンピュータの背面にあるネジを緩め(1)、アクセス パネルをコンピュータの前面の方向にス ライドさせ、引き上げて取り外します(2)。

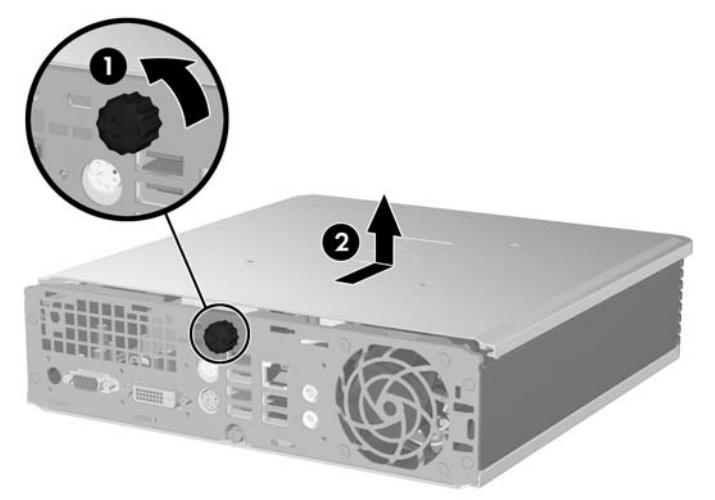

図 **2-1** コンピュータのアクセス パネルの取り外し

コンピュータのアクセス パネルとコンピュータ シャーシの位置を合わせてから、アクセス パネルを シャーシの上で後方にスライドさせます。ネジを締めて、アクセス パネルを固定します。

# フロント パネルの取り外しと取り付け

- **1.** コンピュータが開かれないよう保護しているセキュリティ デバイスをすべて取り外します。
- **2.** CD などのリムーバブル メディアをコンピュータからすべて取り出します。
- **3.** オペレーティング システムを適切な手順でシャットダウンし、コンピュータおよび外付けデバ イスの電源をすべて切ります。
- **4.** 電源コードを電源コンセントから抜き、コンピュータからすべての外付けデバイスを取り外しま す。
- △ 注意: システムが電源コンセントに接続されている場合、電源が入っているかどうかに関係な く、システム ボードには常に電気が流れています。コンピュータの内部部品の損傷を防ぐた め、必ず電源コードを抜いてください。
- **5.** コンピュータをスタンドに取り付けてある場合は、スタンドからコンピュータを取り外してから 置きます。
- **6.** コンピュータのアクセス パネルを取り外します。

**7.** ファン シュラウドを持ち上げてオプティカル ドライブの上に置き、フロント パネルのリリー ス タブにアクセスします。ファン ケーブルをシステム ボードから取り外す必要はありません。

図 **2-2** ファン シュラウドの持ち上げ

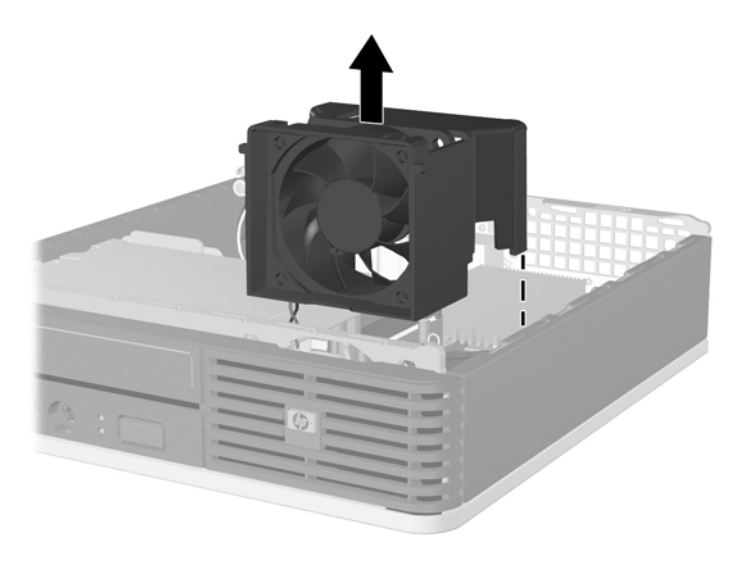

**8.** パネル内部の 2 つのリリース タブをコンピュータの右方向に向けて押し(1)、右から左に向け てパネルを回転させて取り外します (2)。

図 **2-3** フロント パネルの取り外し

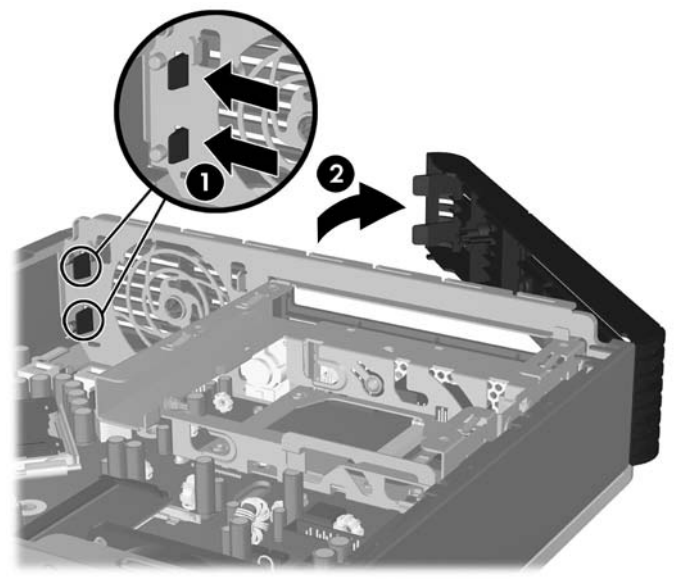

**9.** ファン シュラウドを取り付けなおします。

<span id="page-16-0"></span>フロント パネルを取り付けなおすには、以下の手順で操作します。

**1.** フロント パネルの左側にあるフックをシャーシのスロットにスライドして入れ(1)、ラッチが 所定の位置に収まりカチッという音がするまで、パネルの右側をシャーシに押し込みます(2)。

図 **2-4** フロント パネルの取り付け

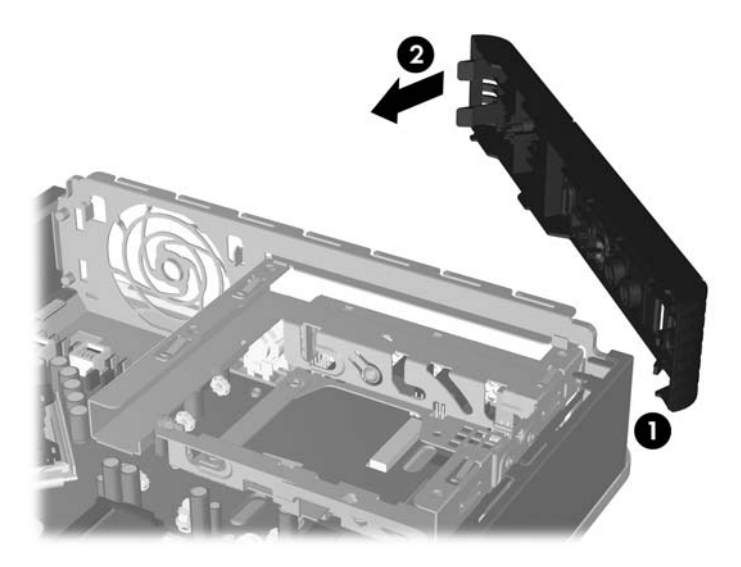

- **2.** アクセス パネルを取り付けなおします。
- **3.** コンピュータをスタンドに取り付けてあった場合は、スタンドを再び取り付けます。
- **4.** 電源コードを接続しなおして、コンピュータの電源を入れます。
- **5.** アクセス パネルを取り外すときに外したセキュリティ デバイスをすべてロックします。

# ドライブ ベイ カバーの取り外し

一部のモデルには、外付けドライブ ベイにドライブ ベイ カバーが付いています。ドライブを取り付 ける前にこのドライブ ベイ カバーを取り外す必要があります。ドライブ ベイ カバーを取り外すに は、以下の手順で操作します。

**1.** フロント パネルを取り外します。

**2.** ドライブ ベイ カバーを所定の位置に固定している 2 つの固定タブを、フロント パネルの外側右 方向に向けて押し(1)、ドライブ ベイ カバーを内側に引き出して(2)、ドライブ ベイ カバーを 取り外します。

図 **2-5** ドライブ ベイ カバーの取り外し

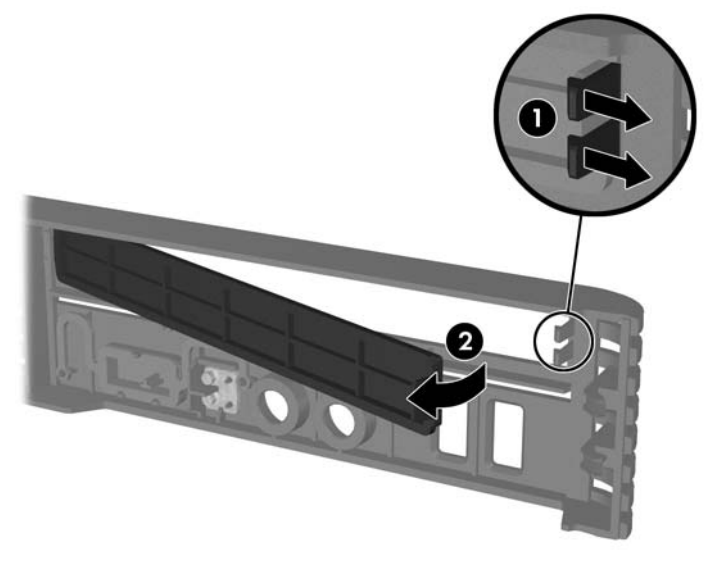

# <span id="page-18-0"></span>メモリの増設

お使いのコンピュータは、ダブル データ レート2 シンクロナス DRAM (DDR2-SDRAM) スモール アウトライン デュアル インライン メモリ モジュール(SODIMM)を装備しています。

#### **SODIMM**

システム ボード上にあるメモリ ソケットには、業界標準の SODIMM を 2 つまで取り付けることがで きます。これらのメモリ ソケットには、少なくとも 1 つの SODIMM が標準装備されています。最大 容量のメモリ構成にするために、システム ボードにメモリを 4 GB まで増設できます。

#### **DDR2-SDRAM SODIMM**

システムを正常に動作させるためには、必ず以下の条件を満たす SODIMM を使用してください。

- 業界標準の 200 ピン
- アンバッファード PC2-5300 667 MHz 準拠、または PC2-6400 800 MHz 準拠
- 1.8 ボルト DDR2-SDRAM SODIMM

DDR2-SDRAM SODIMM は、以下の条件も満たしている必要があります。

- CAS レイテンシ 5.0 (DDR2/667 MHz、5-5-5 タイミング) および CAS レイテンシ 6.0 (DDR2/800 MHz、6-6-6 タイミング)をサポートしている
- JEDEC (Joint Electronic Device Engineering Council) の仕様に準拠している

さらに、お使いのコンピュータでは以下の機能やデバイスがサポートされます。

- 512 メガビットおよび 1 ギガビットの非 ECC メモリ テクノロジ
- 片面および両面 SODIMM
- x8 および x16 DDR デバイスで構成された SODIMM。x4 SDRAM で構成された SODIMM はサポ ートされない
- 注記: サポートされない SODIMM が取り付けられている場合、システムは正常に動作しません。

特定のコンピュータのプロセッサ バス周波数を判断する方法については、『コンピュータセットアッ プ(F10)ユーティリティ ガイド』を参照してください。

### <span id="page-19-0"></span>**SODIMM** ソケットへの取り付け

システム ボードには 2 つの SODIMM ソケットがあり、1 つのチャネルにつき 1 つのソケットがあり ます。ソケットには、DIMM1 および DIMM3 の番号が付けられています。DIMM1 ソケットは、メモ リ チャネル A で動作し、DIMM3 ソケットはメモリ チャネル B で動作します。

図 **2-6** SODIMM ソケットの位置

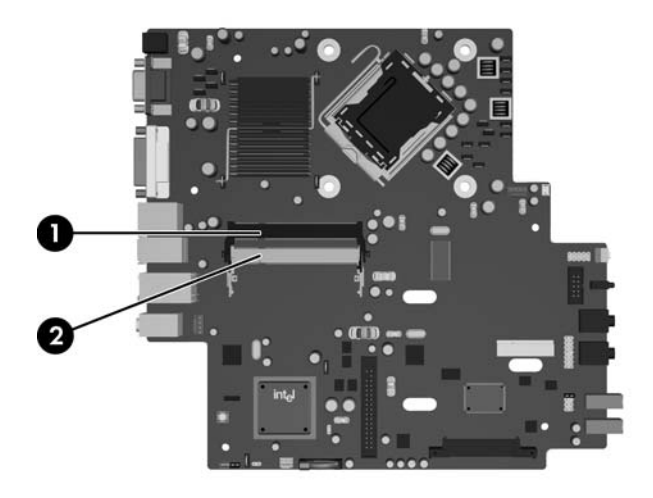

#### 表 **2-1 SODIMM** ソケットの位置

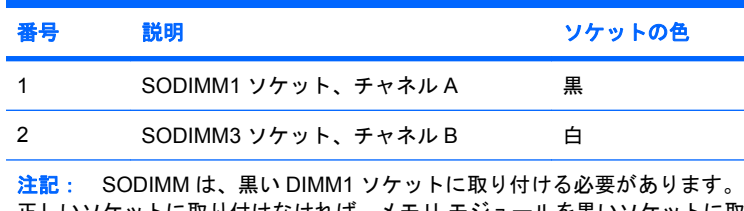

正しいソケットに取り付けなければ、メモリ モジュールを黒いソケットに取 り付けるよう指示する POST エラー メッセージが表示されます。

取り付けられている SODIMM に応じて、システムは自動的にシングル チャネル モード、デュアル チ ャネル モード、またはフレックス モードで動作します。

- 1 つのチャネルの SODIMM ソケットにのみ SODIMM が取り付けられている場合、システムはシ ングル チャネル モードで動作します。
- チャネル A の SODIMM の合計メモリ容量とチャネル B の SODIMM の合計メモリ容量が同じで あれば、システムはより高性能なデュアル チャネル モードで動作します。
- チャネル A の SODIMM のメモリ容量とチャネル B の SODIMM のメモリ容量が同じでない場 合、システムはフレックス モードで動作します。フレックス モードでは、最も容量の小さいメ モリが取り付けられているチャネルがデュアル チャネルに割り当てられるメモリの総量を表 し、残りはシングル チャネルに割り当てられます。1 つのチャネルのメモリ容量が他方よりも多 い場合は、多い方をチャネル A に割り当てる必要があります。
- どのモードでも、最高動作速度はシステム内で最も動作の遅い SODIMM によって決定されます。

### <span id="page-20-0"></span>**SODIMM** の取り付け

△ 注意: メモリ モジュールの取り付けまたは取り外しを行う前に、電源コードを抜いておく必要があ ります。コンピュータが電源コンセントに接続されている場合、電源が入っているかどうかに関係な く、メモリ モジュールには常に電気が流れています。電気が流れている状態でメモリ モジュールの 着脱を行うと、メモリ モジュールまたはシステム ボードが完全に破損するおそれがあります。

お使いのメモリ モジュール ソケットの接点には、金メッキが施されています。メモリをアップグレ ードする際に、接点の金属が異なるときに生じる酸化や腐食を防ぐため、メモリモジュールは金メッ キのものを使用してください。

静電気の放電により、コンピュータやオプション カードの電子部品が破損することがあります。以下 の手順を始める前に、アースされた金属面に触れるなどして、身体にたまった静電気を放電してくだ さい。詳しくは、「付録 D 38 ページの [「静電気対策」](#page-43-0)」を参照してください。

メモリ モジュールを取り扱う際は、金属製の接点に触れないでください。触れると、モジュールが破 損するおそれがあります。

- **1.** コンピュータが開かれないよう保護しているセキュリティ デバイスをすべて取り外します。
- **2.** CD などのリムーバブル メディアをコンピュータからすべて取り出します。
- **3.** オペレーティング システムを適切な手順でシャットダウンし、コンピュータおよび外付けデバ イスの電源をすべて切ります。
- **4.** 電源コードを電源コンセントから抜き、コンピュータからすべての外付けデバイスを取り外しま す。
- △ 注意: メモリ モジュールを取り付ける場合または取り外す場合は、電源コードを抜いて雷力 が放電するまで約 30 秒待機してから、作業を行う必要があります。コンピュータが電源コンセ ントに接続されている場合、電源が入っているかどうかに関係なく、メモリ モジュールには常 に電気が流れています。電気が流れている状態でメモリ モジュールの着脱を行うと、メモリ モ ジュールまたはシステム ボードが完全に破損するおそれがあります。
- **5.** コンピュータをスタンドに取り付けてある場合は、スタンドからコンピュータを取り外してから 置きます。
- **6.** コンピュータのアクセス パネルを取り外します。
- **7.** システム ボード上のメモリ モジュール ソケットの位置を確認します。
- 警告! 火傷の危険がありますので、必ず、本体内部の温度が十分に下がっていることを確認し てから、次の手順に進んでください。

**8.** 第 2 の SODIMM を追加する場合は、上部の DIMM1 ソケットから SODIMM を取り外し、下部の DIMM3 ソケットにアクセスします。SODIMM の両側にある 2 つのラッチを外側に押し(1)、ソ ケットから SODIMM を引き出します (2)。

図 **2-7** SODIMM の取り出し

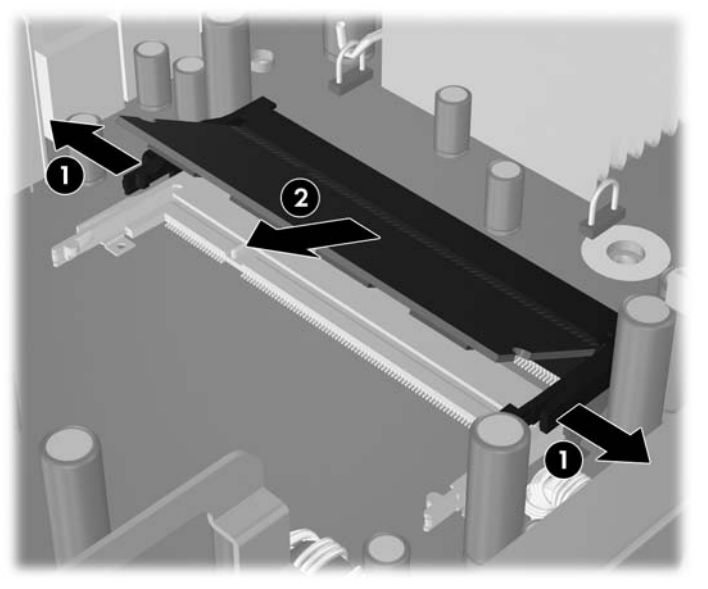

9. 新しい SODIMM を約 30°の角度でソケットに差し込み (1)、SODIMM を押し下げて (2) ラッ チを所定の位置に固定します。

図 **2-8** SODIMM の取り付け

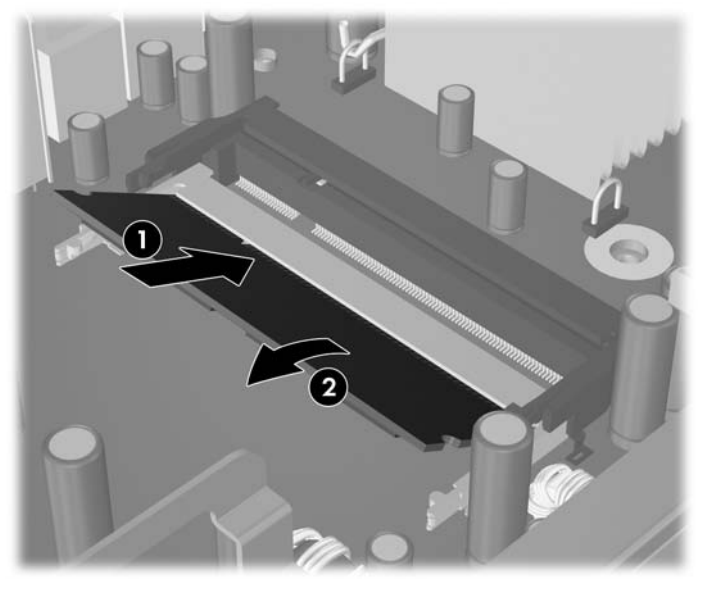

注記: メモリ モジュールは、一方向にのみ取り付け可能です。メモリ モジュールのノッチ (切り込み)をソケットのタブに合わせます。

SODIMM は、DIMM1(上部)ソケットに取り付ける必要があります。

- **10.** SODIMM が取り外されている場合は、DIMM1 ソケットに取り付けなおします。
- **11.** アクセス パネルを取り付けなおします。
- **12.** コンピュータをスタンドに取り付けてあった場合は、スタンドを再び取り付けます。
- **13.** 電源コードを接続しなおして、コンピュータの電源を入れます。
- **14.** コンピュータのカバーまたはアクセス パネルを取り外すときに外したセキュリティ デバイスを すべてロックします。
- コンピュータの電源を入れたときに、増設メモリが自動的に認識されます。

# <span id="page-23-0"></span>ハードディスク ドライブのアップグレード

<u> 含記: dc7800 US は 2.5 インチのシリアル ATA(SATA)内蔵ハードディスク ドライブのみをサポ</u> ートしています。パラレル ATA(PATA)内蔵ハードディスク ドライブはサポートしていません。

ハードディスク ドライブを取り外すときは、新しいハードディスク ドライブにデータを移動できる ように、必ず事前にドライブ内のデータをバックアップしておいてください。また、メイン ハードデ ィスク ドライブを交換する場合は、リカバリ ディスク セットを作成し、オペレーティング システム とソフトウェア ドライバ、およびコンピュータにプリインストールされていたその他のソフトウェ ア アプリケーションを復元する必要があります。この CD セットがない場合は、**[**スタート**]**→**[HP Backup and Recovery]**の順に選択して、今すぐ作成します。

2.5 インチのハードディスク ドライブは、オプティカル ドライブの下のキャリアの中に格納されてい ます。

- **1.** コンピュータが開かれないよう保護しているセキュリティ デバイスをすべて取り外します。
- **2.** CD などのリムーバブル メディアをコンピュータからすべて取り出します。
- **3.** オペレーティング システムを適切な手順でシャットダウンし、コンピュータおよび外付けデバ イスの電源をすべて切ります。
- **4.** 電源コードを電源コンセントから抜き、コンピュータからすべての外付けデバイスを取り外しま す。
- 注意: システムが電源コンセントに接続されている場合、電源が入っているかどうかに関係な く、システム ボードには常に電気が流れています。コンピュータの内部部品の損傷を防ぐた め、必ず電源コードを抜いてください。
- **5.** コンピュータをスタンドに取り付けてある場合は、スタンドからコンピュータを取り外してから 置きます。
- **6.** コンピュータのアクセス パネルを取り外します。
- **7.** オプティカル ドライブを取り外します。詳しくは、「23 ページの [「既存のオプティカル](#page-28-0) ドラ [イブの取り外し」](#page-28-0)」を参照してください。
- **8.** ハードディスク ドライブのキャリアの左側にあるリリース ラッチを押し(1)、キャリアのハン ドルを右側に回転させます (2)。

図 **2-9** ハードディスク ドライブ キャリアのアンロック

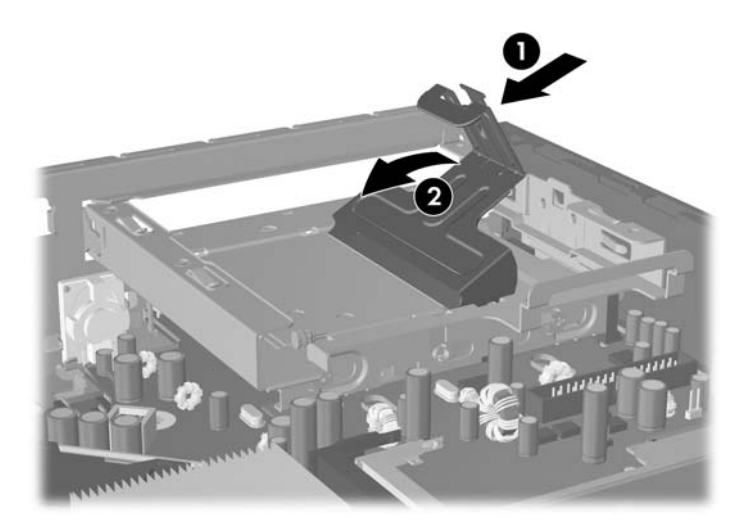

**9.** ハードディスク ドライブを真上に持ち上げ、シャーシから取り出します。

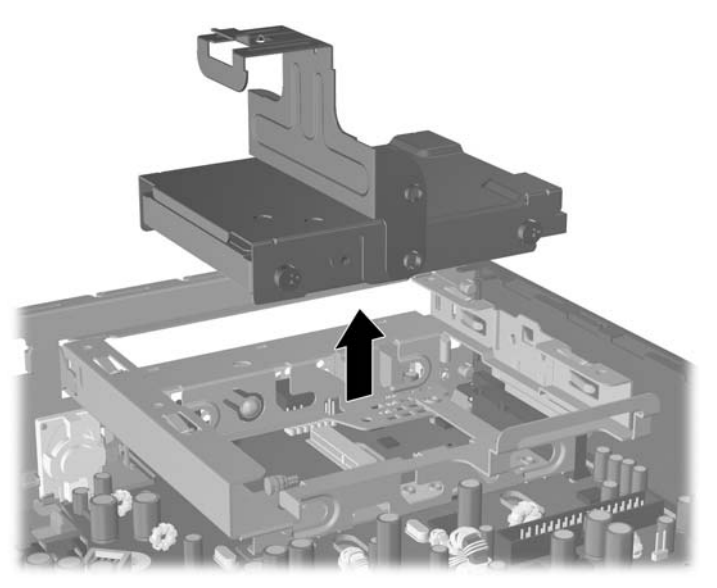

図 **2-10** ハードディスク ドライブ キャリアの取り外し

**10.** ハードディスク ドライブをキャリアから取り外すには、キャリア前面の左側からガイド用ネジ を取り外します。

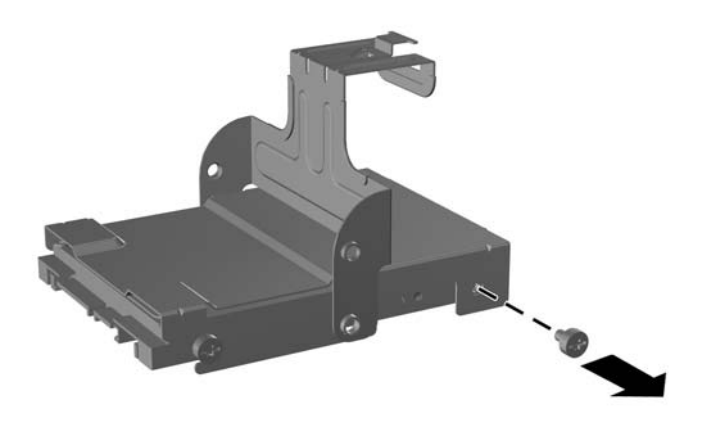

図 **2-11** ハードディスク ドライブのガイド用ネジの取り外し

<span id="page-25-0"></span>**11.** キャリアを後方にスライドさせ、ハードディスク ドライブを取り外します。

図 **2-12** ハードディスク ドライブの取り外し

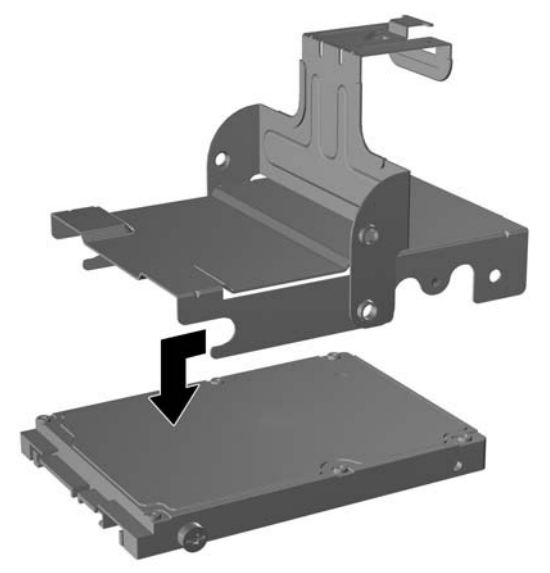

12. 元のドライブに取り付けてあった残り3本のガイド用ネジ(右側2本、左後ろ1本)を、新しい ドライブに取り付けます。

図 **2-13** ガイド用ネジの取り付け

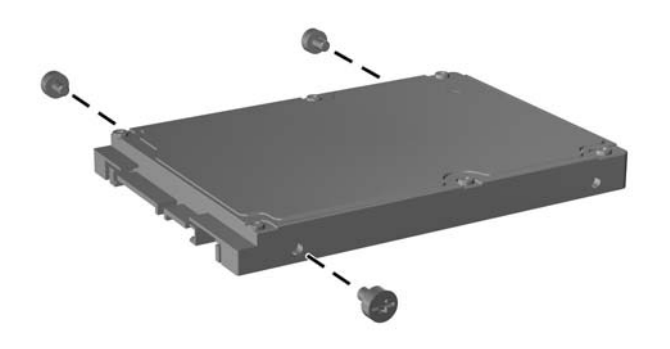

**13.** ガイド用ネジの位置をキャリアのスロットの位置と合わせ、新しいハードディスク ドライブを キャリアに差し込み(1)、キャリア左前のガイド用ネジを再度取り付けて、ドライブをキャリア に固定させます (2)。

図 **2-14** ハードディスク ドライブのキャリアへの取り付け

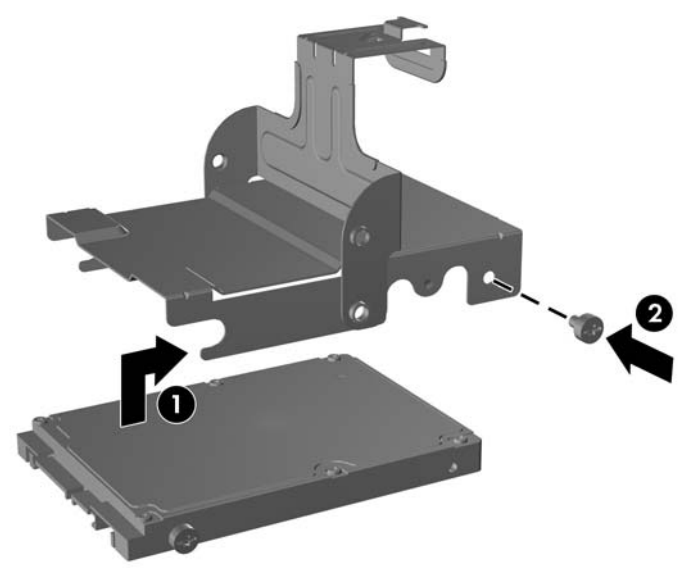

**14.** ハードディスク ドライブをシャーシに配置するには、ガイド用ネジの位置とドライブ ベイのス ロットの位置を合わせ、キャリアを真下に下ろしてドライブ ベイの中に入れ(1)、キャリアの ハンドルを一番下まで押し下げ(2)、ドライブを所定の位置に正しく固定させます。

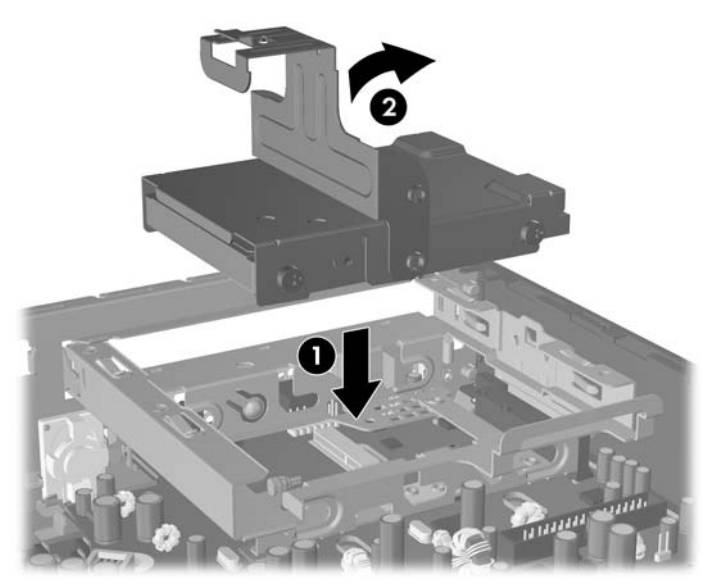

図 **2-15** ハードディスク ドライブ キャリアの取り付け

- **15.** コンピュータのアクセス パネルを取り付けなおします。
- **16.** コンピュータをスタンドに取り付けてあった場合は、スタンドを再び取り付けます。
- **17.** 電源コードを接続しなおして、コンピュータの電源を入れます。
- **18.** コンピュータのカバーまたはアクセス パネルを取り外すときに外したセキュリティ デバイスを すべてロックします。

注記: SATA ハードディスク ドライブのコンフィギュレーションは必要ありません。次回コン ピュータの電源を入れたときに、ハードディスク ドライブが自動的に認識されます。

メイン ハードディスク ドライブの交換後、コンピュータを最初にセットアップするときに作成 したリカバリ ディスク セットを使用して、オペレーティング システムとソフトウェア ドライ バ、およびコンピュータにプリインストールされていたその他のソフトウェア アプリケーショ ンを復元します。復元処理が完了したら、バックアップを作成しておいた個人用のファイルをコ ンピュータにコピーしてから、ハードディスク ドライブを元に戻します。

# <span id="page-28-0"></span>オプティカル ドライブの取り付け

オプティカル ドライブは、DVD-ROM、DVD/CD-RW コンボ ドライブ、または SuperMulti LightScribe ドライブを指します。

### 既存のオプティカル ドライブの取り外し

- **1.** コンピュータが開かれないよう保護しているセキュリティ デバイスをすべて取り外します。
- **2.** CD などのリムーバブル メディアをコンピュータからすべて取り出します。
- **3.** オペレーティング システムを適切な手順でシャットダウンし、コンピュータおよび外付けデバ イスの電源をすべて切ります。
- **4.** 電源コードを電源コンセントから抜き、コンピュータからすべての外付けデバイスを取り外しま す。
- △ 注意: システムが電源コンセントに接続されている場合、電源が入っているかどうかに関係な く、システム ボードには常に電気が流れています。コンピュータの内部部品の損傷を防ぐた め、必ず電源コードを抜いてください。
- **5.** コンピュータをスタンドに取り付けてある場合は、スタンドからコンピュータを取り外してから 置きます。
- **6.** コンピュータのアクセス パネルを取り外します。
- **7.** オプティカル ドライブの右後ろにある緑色のリリース ラッチをオプティカル ドライブの中央に 向かって押し(1)、オプティカル ドライブを 6 mm ほど手前にスライドさせ(2)、ドライブ背 面のケーブルを切断します (3)。

図 **2-16** オプティカル ドライブの取り外し

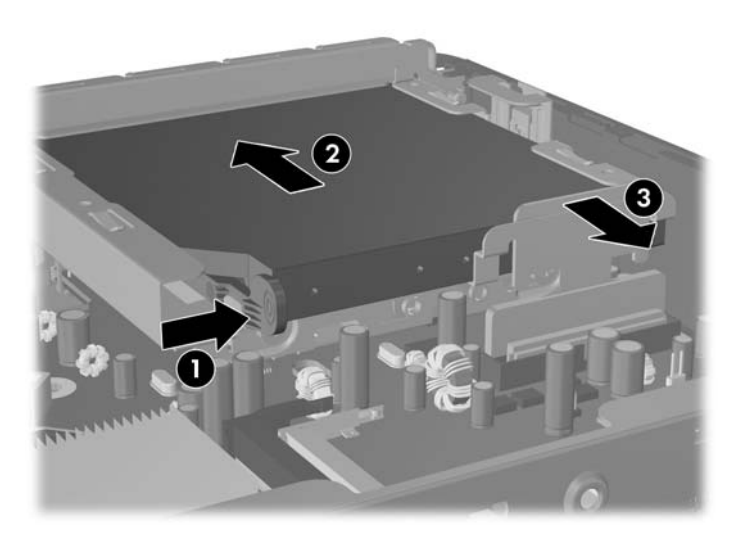

**8.** ドライブを、ベイからフロント パネルを通じてスライドさせ、完全に取り外します。 図 **2-17** オプティカル ドライブの取り外し

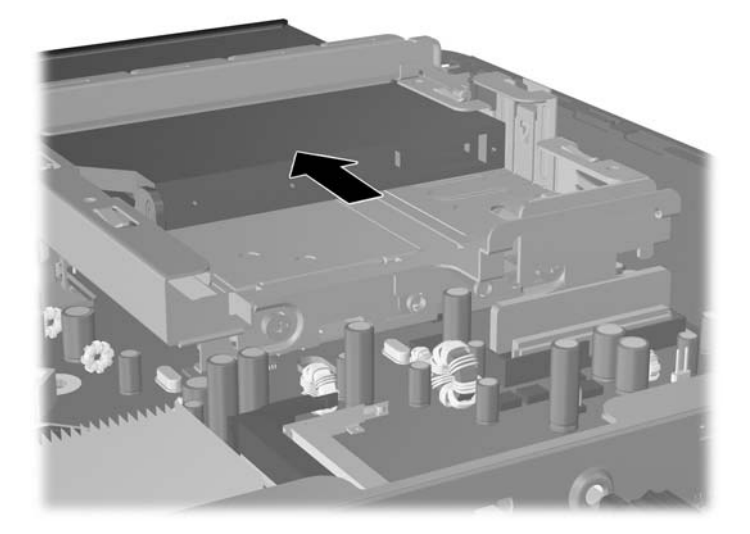

## <span id="page-30-0"></span>新しいオプティカル ドライブの準備

新しいオプティカル ドライブを使用するには、リリース ラッチを取り付ける必要があります。

- **1.** リリース ラッチに付いている粘着テープの裏紙をはがします。
- **2.** リリース ラッチがオプティカル ドライブに接触しないように、ゆっくりとリリース ラッチの穴 をオプティカル ドライブの側面にあるピンに合わせます。リリース ラッチが正しい位置に取り 付けられていることを確認します。
- **3.** オプティカル ドライブの前面にあるピンをリリース ラッチの端にある穴に挿入して、強く押し 込みます。
- **4.** 2 番目のピンを挿入して、リリース ラッチ全体を強く押し込み、ラッチをオプティカル ドライ ブにしっかりと固定させます。

図 **2-18** リリース ラッチの位置合わせ

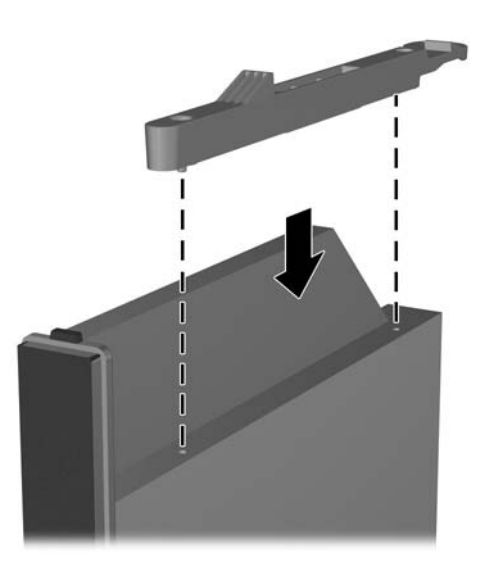

## <span id="page-31-0"></span>新しいオプティカル ドライブの取り付け

- 注記: ドライブが入っていなかったベイにオプティカル ドライブを取り付ける場合は、手順を先に 進める前に、ベイの開口部をカバーしていたアクセス パネルとドライブ ベイ カバーを取り外す必要 があります。「8ページの [「コンピュータのアクセス](#page-13-0) パネルの取り外し」」および「11[ページの](#page-16-0) 「ド ライブ ベイ [カバーの取り外し」」](#page-16-0)の手順に従ってください。
	- **1.** 新しいオプティカル ドライブにリリース ラッチを取り付けます。「25 ページの [「新しいオプテ](#page-30-0) ィカル [ドライブの準備」」](#page-30-0)を参照してください。
	- **2.** オプティカル ドライブとフロント パネルの開口部の位置を合わせます。オプティカル ドライブ の背面が最初に挿入され、リリース ラッチがドライブの内側にあることを確認します。
	- **3.** オプティカル ドライブをフロント パネルを通じてコンピュータ内にスライドさせます。ただ し、ロックされるまで奥にはスライドさせないでください。ロックされる位置の 6 mm ほど手前 で止め、ケーブルを接続するスペースを残しておきます。

図 **2-19** オプティカル ドライブの取り付け

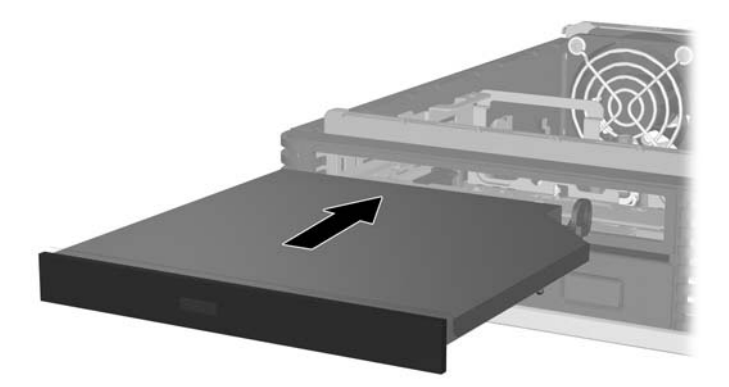

**4.** オプティカル ドライブの背面にケーブルを接続し(1)、ドライブが所定の位置にロックされる までベイに押し込みます (2)。

図 **2-20** ケーブルの接続とドライブのロック

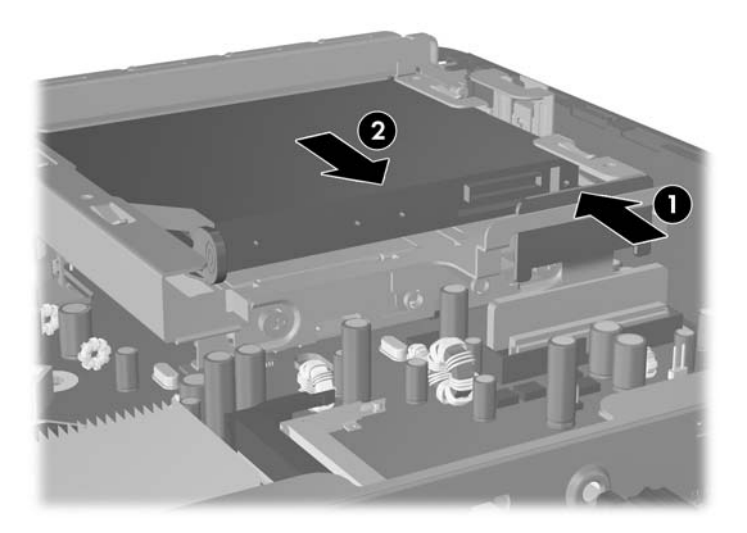

- **5.** アクセス パネルを取り付けなおします。
- **6.** コンピュータをスタンドに取り付けてあった場合は、スタンドを再び取り付けます。
- **7.** 電源コードを接続しなおして、コンピュータの電源を入れます。
- **8.** コンピュータのカバーまたはアクセス パネルを取り外すときに外したセキュリティ デバイスを すべてロックします。

# <span id="page-33-0"></span>ポート カバーの取り付けと取り外し

コンピュータ用として、背面のポート カバーがオプションで提供されます。

ポート カバーを取り付けるには、以下の手順で操作します。

- **1.** ポート カバーの下の穴からケーブルを通し(1)、ケーブルをコンピュータの背面ポートに接続 します。
- **2.** ポート カバーのフックをシャーシ背面のスロットに挿入し、所定の位置に収まるまでカバーを 右側に押し込みます (2)。

図 **2-21** ポート カバーの取り付け

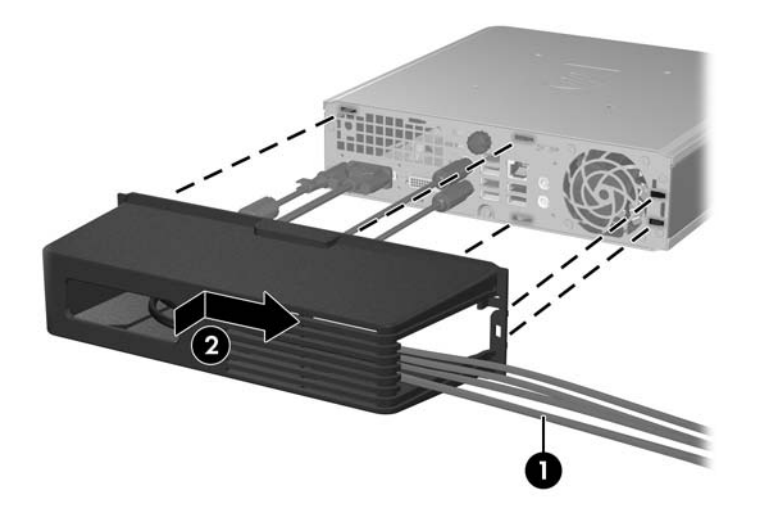

注記: セキュリティ上の理由から、シャーシにオプションのケーブル ロックを取り付けて、ポー ト カバーをロックし、コンピュータを固定させられます。「34 ページの [「セキュリティ](#page-39-0) ロックの [取り付け」](#page-39-0)」を参照してください。

ポート カバーは、ポート カバーの開口部内にある固定レバーによって所定の位置に固定されます。 ポート カバーを取り外すには、レバーをポート カバー開口部に向けて引き出し(1)、カバーを左側 にスライドさせてコンピュータから外します (2)。

図 **2-22** ポート カバーの取り外し

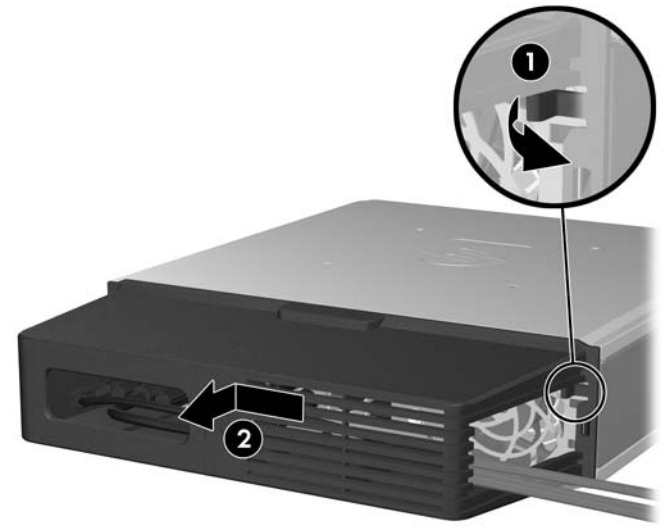

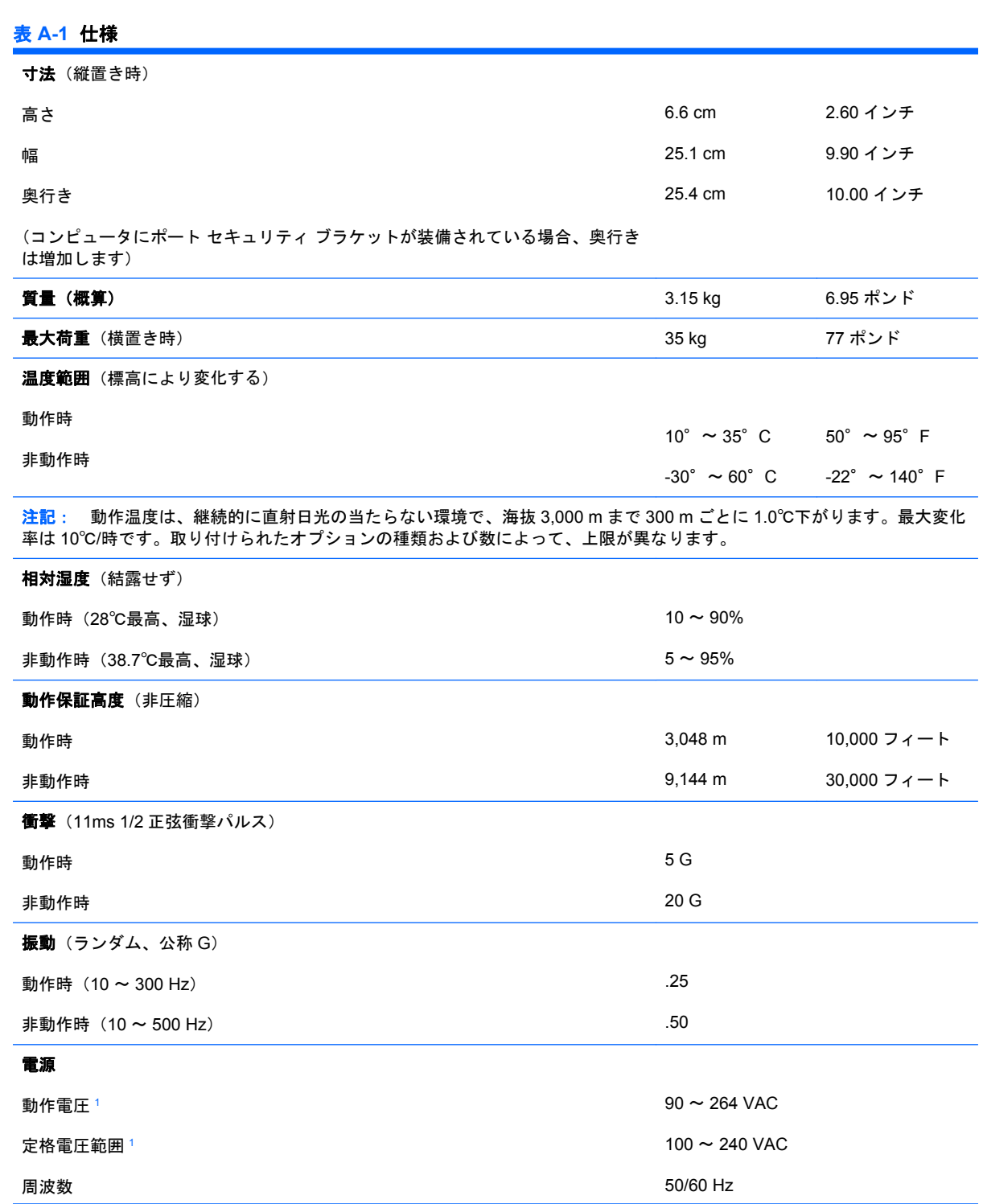

<span id="page-34-0"></span>**A** 仕様

<span id="page-35-0"></span>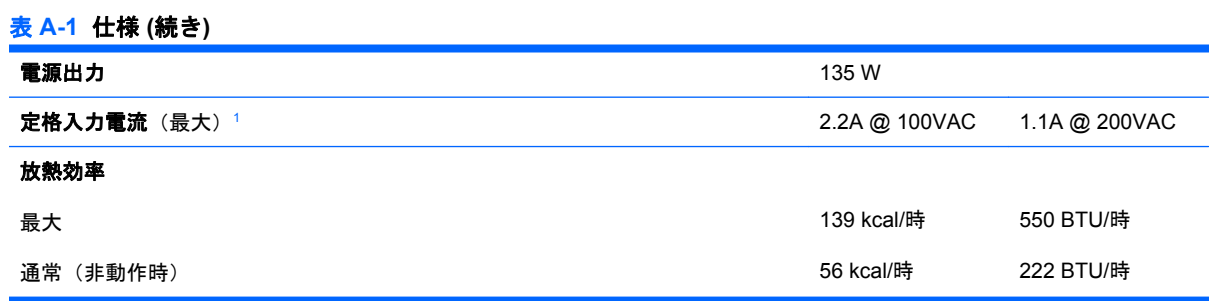

<sup>1</sup> このシステムは、電圧自動補正外部電源を採用しています。この機能により、欧州連合加盟国でこのシステムを使用する場 合の CE マークの要件を満たしています。また、電圧自動補正電源により電圧選択スイッチが不要なため、スイッチは搭載 されていません。

# <span id="page-36-0"></span>**B** バッテリの交換

お使いのコンピュータに付属のバッテリは、リアルタイム クロックに電力を供給するためのもので す。バッテリは消耗品です。バッテリを交換するときは、コンピュータに最初に取り付けられていた バッテリと同等のバッテリを使用してください。コンピュータに付属しているバッテリは、3 V のボ タン型リチウム バッテリです。

△ 警告! お使いのコンピュータには、二酸化マンガン リチウム バッテリが内蔵されています。バッ テリの取り扱いを誤ると、火災や火傷などの危険があります。怪我することがないように、次の点に 注意してください。

バッテリを充電しないでください。

バッテリを 60℃を超える場所に放置しないでください。

バッテリを分解したり、つぶしたり、ショートさせたり、火中や水に投じたりしないでください。

交換用のバッテリは、必ず HP が指定したものを使用してください。

△ 注意: バッテリを交換する前に、コンピュータの CMOS 設定のバックアップを作成してくださ い。バッテリが取り出されたり交換されたりするときに、CMOS 設定がクリアされます。CMOS 設 定のバックアップについて詳しくは、『コンピュータ セットアップ(F10)ユーティリティ ガイド』 を参照してください。

静電気の放電により、コンピュータやオプションの電子部品が破損することがあります。以下の手順 を始める前に、アースされた金属面に触れるなどして、身体にたまった静電気を放電してください。

注記: リチウム バッテリの寿命は、コンピュータを電源コンセントに接続することで延長できま す。リチウム バッテリは、コンピュータが AC 電源に接続されていない場合にのみ使用されます。

HP では、使用済みの電子機器や HP 製インク カートリッジのリサイクルを推奨しています。日本で のリサイクル プログラムについて詳しくは、[http://h50055.www5.hp.com/ipg/supplies/recycling/](http://h50055.www5.hp.com/ipg/supplies/recycling/hardware/jp/ja/index.asp) [hardware/jp/ja/index.asp](http://h50055.www5.hp.com/ipg/supplies/recycling/hardware/jp/ja/index.asp) を参照してください。

- **1.** コンピュータが開かれないよう保護しているセキュリティ デバイスをすべて取り外します。
- **2.** CD などのリムーバブル メディアをコンピュータからすべて取り出します。
- **3.** オペレーティング システムを適切な手順でシャットダウンし、コンピュータおよび外付けデバ イスの電源をすべて切ります。
- **4.** 電源コードを電源コンセントから抜き、コンピュータからすべての外付けデバイスを取り外しま す。
- △ 注意: システムが電源コンセントに接続されている場合、電源が入っているかどうかに関係な く、システム ボードには常に電気が流れています。コンピュータの内部部品の損傷を防ぐた め、必ず電源コードを抜いてください。
- **5.** コンピュータをスタンドに取り付けてある場合は、スタンドからコンピュータを取り外してから 置きます。
- **6.** コンピュータのアクセス パネルを取り外します。
- **7.** システム ボード上のバッテリおよびバッテリ ホルダの位置を確認します。
- 注記: 一部のモデルのコンピュータでは、バッテリを交換する時に、内部部品を取り外す必要 があります。
- **8.** システム ボード上のバッテリ ホルダのタイプに応じて、以下の手順に従ってバッテリを交換し ます。

タイプ **1**

**a.** バッテリをホルダから持ち上げて外します。

図 **B-1** ボタン型バッテリの取り出し(タイプ 1)

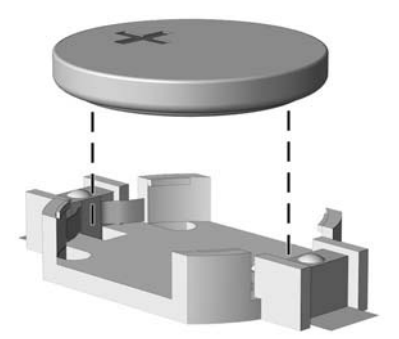

**b.** 交換するバッテリを、「+」と書かれている面を上にして正しい位置に装着します。バッテ リはバッテリ ホルダによって自動的に正しい位置に固定されます。

#### タイプ **2**

- **a.** バッテリをホルダから取り出すために、バッテリの一方の端の上にある留め金を押し上げま す。バッテリが持ち上がったら、持ち上げて取り出します(1)。
- **b.** 新しいバッテリを装着するには、交換するバッテリを、「+」と書かれている面を上にして ホルダにスライドさせて装着します。バッテリの一方の端が留め具の下に収まるまで、もう 一方の端を押し下げます (2)。

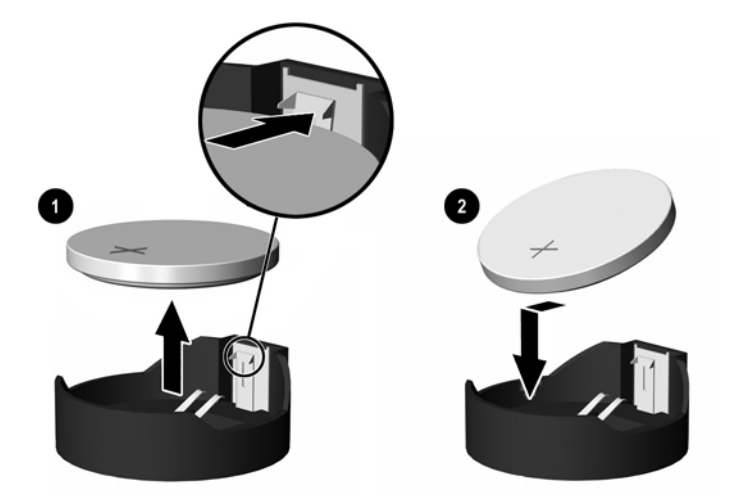

図 **B-2** ボタン型バッテリの取り出しと装着(タイプ 2)

タイプ **3**

**a.** バッテリを固定しているクリップを後方に引いて(1)、バッテリを取り出します(2)。

**b.** 新しいバッテリを挿入し、クリップを元の位置に戻します。

**図B-3 ボタン型バッテリの取り出し (タイプ3)** 

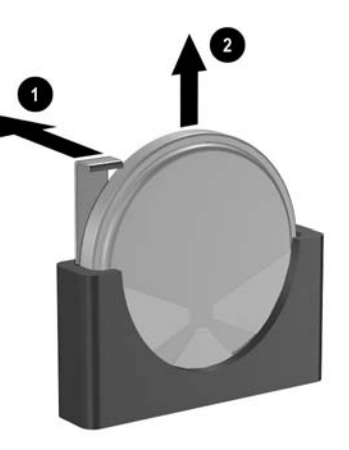

注記: バッテリの交換後、以下の手順で操作すると交換作業は完了です。

- **9.** アクセス パネルを取り付けなおします。
- **10.** コンピュータをスタンドに取り付けてあった場合は、スタンドを再び取り付けます。
- **11.** 電源コードを接続しなおして、コンピュータの電源を入れます。
- **12.** コンピュータ セットアップ(F10)ユーティリティを使用して、日付と時刻、パスワード、およ びその他の必要なシステム セットアップを設定しなおします。詳しくは、『コンピュータ セット アップ(F10)ユーティリティ ガイド』を参照してください。
- **13.** コンピュータのカバーまたはアクセス パネルを取り外すときに外したセキュリティ デバイスを すべてロックします。

# <span id="page-39-0"></span>**C** セキュリティ ロック

注記: データ セキュリティ機能について詳しくは、『コンピュータ セットアップ(F10)ユーティ リティ ガイド』と『デスクトップ マネジメントについて』を参照してください。また、一部のモデ ルでは <http://www.hp.com/jp/>から入手できる『HP ProtectTools セキュリティ マネージャ ガイド』も 参照してください。

以下の図および次ページの図に示すセキュリティ ロックは、コンピュータを保護するために使用でき ます。

# セキュリティ ロックの取り付け

### ケーブル ロック

コンピュータ背面には、ケーブル ロック スロットが 2 つあります。ネジの隣にあるスロットは、ポ ート カバーが取り付けられていない場合に使用されます。ポート カバーが取り付けられている場合 は、右端のスロットを使用します。

図 **C-1** ポート カバーを使用しない場合のケーブル ロックの取り付け

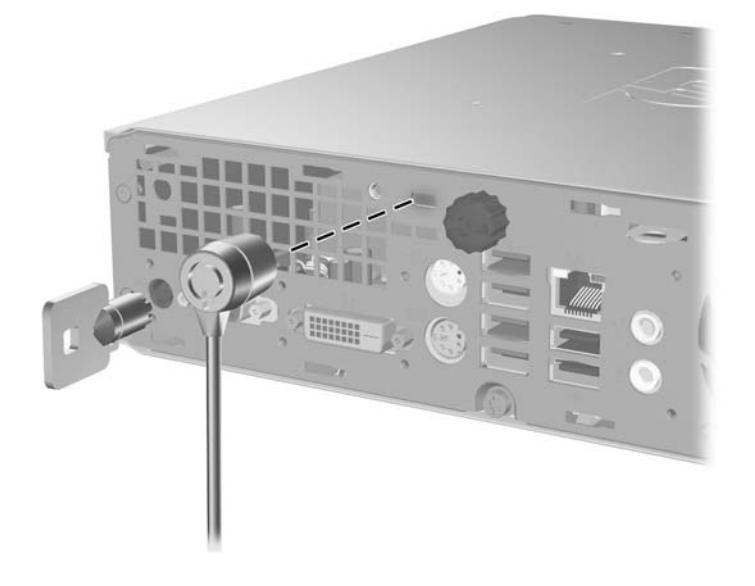

図 **C-2** ポート カバーを使用する場合のケーブル ロックの取り付け

<span id="page-40-0"></span>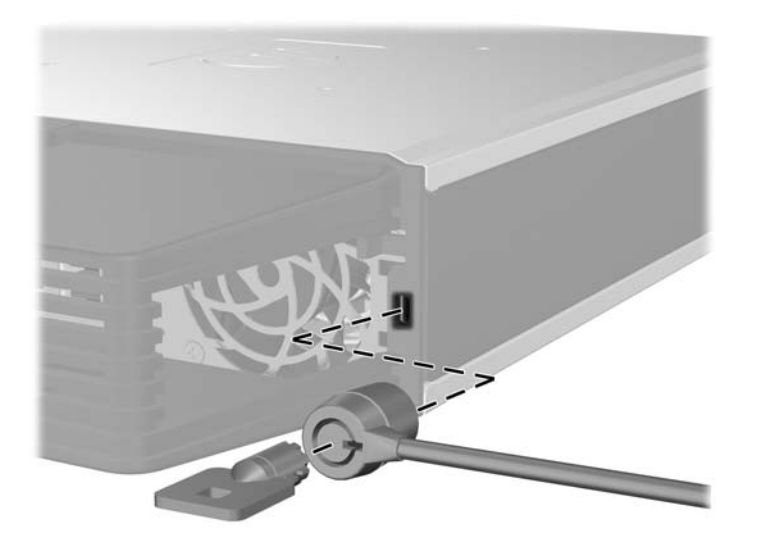

# 南京錠

図 **C-3** コンピュータの施錠

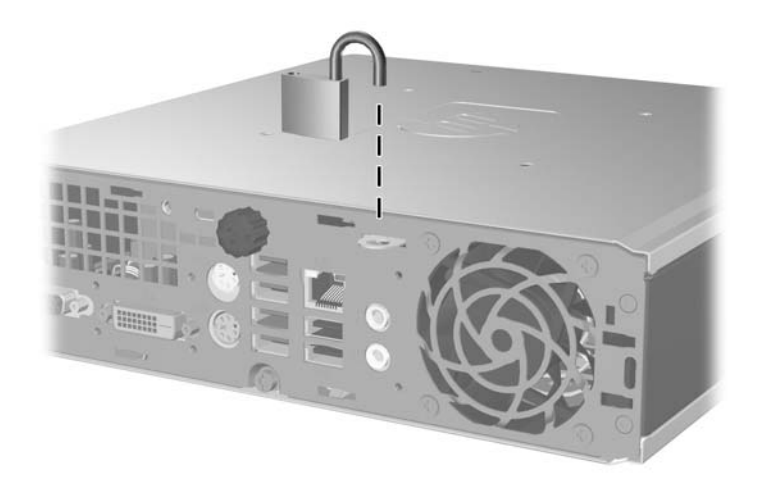

## <span id="page-41-0"></span>**HP Business PC** セキュリティ ロック

**1.** セキュリティ ケーブルを固定物に巻きつけます。 図 **C-4** ケーブルの固定物への固定

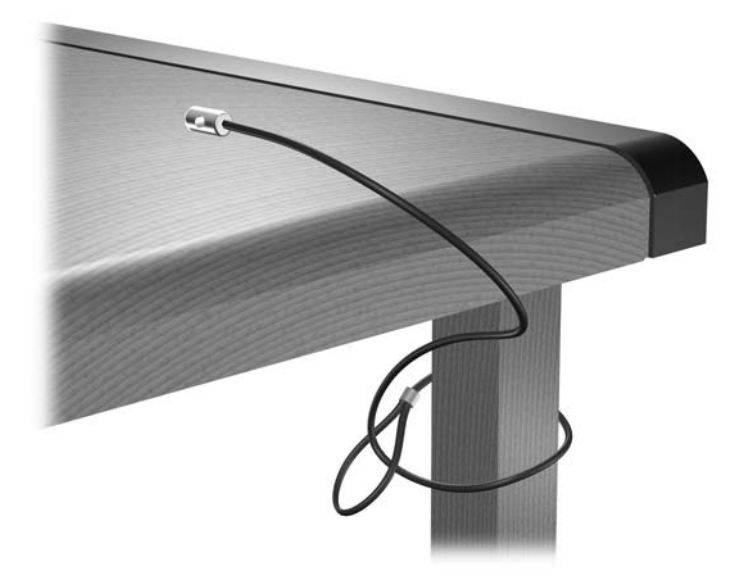

**2.** キーボードとマウスのケーブルを錠に通します。 図 **C-5** キーボードとマウスのケーブルによる固定

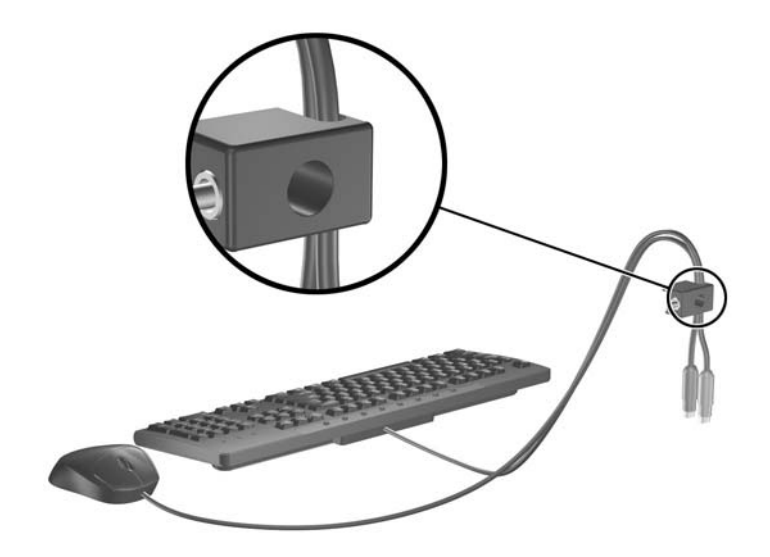

**3.** 付属のネジを使用して、錠をコンピュータ本体に固定します。

図 **C-6** シャーシへのロックの取り付け

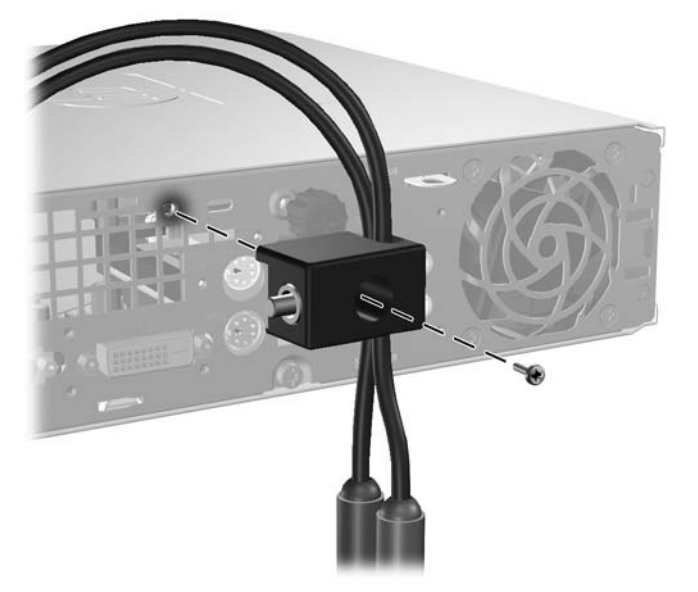

**4.** セキュリティ ケーブルの端の栓を差し込み(1)、ボタンを押し込んで(2)ロックします。ロッ こ、ニック(ファンジ<sub>™ジ はと生じえ</sub>

図 **C-7** ロックの固定

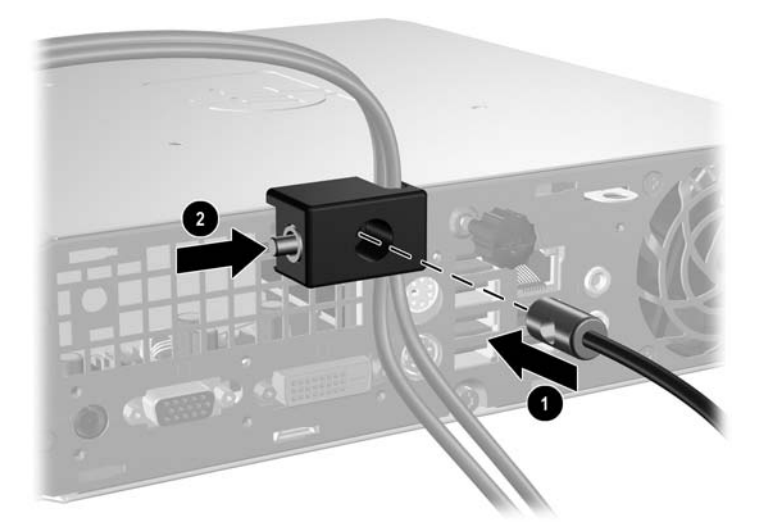

# <span id="page-43-0"></span>**D** 静電気対策

人間の指などの導電体からの静電気の放電によって、システム ボードなど静電気に弱いデバイスが損 傷する可能性があります。このような損傷により、デバイスの耐用年数が短くなることがあります。

# 静電気による損傷の防止

静電気による損傷を防ぐには、以下のことを守ってください。

- 運搬や保管の際は、静電気防止用のケースに入れ、手で直接触れることは避けます。
- 静電気に弱い部品は、静電気防止措置のなされている作業台に置くまでは、専用のケースに入れ たままにしておきます。
- 部品をケースから取り出す前に、まずケースごとアースされている面に置きます。
- ピン、リード線、および回路には触れないようにします。
- 静電気に弱い部品に触れるときには、常に自分の身体に対して適切なアースを行います。

# アースの方法

アースにはいくつかの方法があります。静電気に弱い部品を取り扱うときには、以下のうち 1 つ以上 の方法でアースを行ってください。

- すでにアースされているコンピュータのシャーシにアース バンドをつなぎます。アース バンド は柔軟な帯状のもので、アース コード内の抵抗は、1MΩ±10%です。アースを正しく行うため に、アース バンドは肌に密着させてください。
- 立って作業する場合には、かかとやつま先にアース バンドを付けます。導電性または静電気拡 散性の床の場合には、両足にアース バンドを付けます。
- 磁気を帯びていない作業用具を使用します。
- 折りたたみ式の静電気防止マットが付いた、携帯式の作業用具もあります。

上記のような、適切にアースを行うための器具がない場合は、HP のサポート窓口にお問い合わせく ださい。

注記: 静電気について詳しくは、HP のサポート窓口にお問い合わせください。

# <span id="page-44-0"></span>**E** コンピュータ操作のガイドラインおよび 手入れと運搬時の注意

# コンピュータ操作のガイドラインおよび手入れに関する注意手 入れ

コンピュータおよびモニタのセットアップや手入れを適切に行えるよう、以下のことを守ってくださ い。

- 湿度の高い所や、直射日光の当たる場所、または極端に温度が高い場所や低い場所には置かない でください。
- コンピュータは、机のようなしっかりとした水平なところに設置してください。また、通気が確 保されるよう、コンピュータの通気孔のある面とモニタの上部に、少なくとも 10.2 cm の空間を 確保してください。
- 内部への通気が悪くなるので、絶対にコンピュータの通気孔をふさがないでください。キーボー ドを横置き構成の本体のフロント パネルに立てかけることも、お止めください。
- コンピュータのアクセス パネルを取り外したまま使用しないでください。
- コンピュータを積み重ねたり、互いの排気や熱にさらされるほどコンピュータ同士を近くに置い たりしないでください。
- コンピュータを別のエンクロージャに入れて操作する場合、吸気孔および排気孔がエンクロージ ャに装備されている必要があります。また、この場合にも上記のガイドラインを守ってくださ い。
- コンピュータ本体やキーボードに液体をこぼさないでください。
- モニタ上部の通気孔は、絶対にふさがないでください。
- スリープ状態を含む、オペレーティング システムやその他のソフトウェアの電源管理機能をイ ンストールまたは有効にしてください。
- 以下の項目については、必ずコンピュータの電源を切り、電源コードを電源コンセントから抜い てから行ってください。
	- コンピュータやモニタの外側、およびキーボードの表面が汚れたら、水で軽く湿らせた柔ら かい布で汚れを落とした後、けばだたない柔かい布で拭いて乾かしてください。洗剤などを 使用すると、変色や変質の原因となります。
	- コンピュータの通気孔やモニタ上部の通気孔は、ときどき掃除してください。糸くずやほこ りなどの異物によって通気孔がふさがれると、内部への通気が悪くなり、故障の原因となり ます。

# <span id="page-45-0"></span>オプティカル ドライブの使用上の注意

オプティカル ドライブの操作や手入れは、次の項目に注意して行ってください。

### 操作および取り扱いに関する注意

- 操作中はドライブを動かさないでください。データ読み取り中にドライブを動かすと誤動作する ことがあります。
- 急に温度が変化するとドライブ内に結露することがあるので気をつけてください。ドライブの電 源が入っているときに急な温度変化があったときは、1 時間以上待ってから電源を切ってくださ い。すぐに操作すると、誤動作が起きることがあります。
- ドライブは高温多湿、直射日光が当たる場所、または機械の振動がある所には置かないでくださ い。

### クリーニングの際の注意

- コロント パネルやスイッチ類が汚れたら、水で軽く湿らせた柔らかい布で拭いてください。決 して、クリーニング液を直接スプレーしないでください。
- アルコールやベンジンなど、揮発性の液体を使用しないでください。変色や、変質の原因となり ます。

### 安全にお使いいただくためのご注意

ドライブの中に異物や液体が入ってしまった場合は、直ちにコンピュータの電源を切り、電源コード を電源コンセントから抜いて、HP のサポート窓口に点検を依頼してください。

# 運搬時の注意

コンピュータを運搬する場合は、以下のことを守ってください。

- **1.** ハードディスク内のファイルのバックアップを CD、テープ カートリッジ、またはディスケット にとります。バックアップをとったメディアは、保管中または運搬中に、電気や磁気の影響を受 けないよう気をつけます。
- 注記: ハードディスク ドライブは、システムの電源が切れると自動的にロックされます。
- **2.** すべてのリムーバブル メディアを取り出して保管します。
- **3.** 運搬中のドライブを保護するために、空のディスケットをディスケット ドライブに挿入しま す。オプティカル ドライブにメディアが挿入されている場合は取り出します。
- **4.** コンピュータおよび外付けデバイスの電源を切ります。
- **5.** 電源コンセントから電源コードを抜き取り、次にコンピュータからも抜き取ります。
- **6.** 外付けデバイスの電源コードを電源コンセントから抜いてから、外付けデバイスからも抜き取り ます。
- 注記: すべてのボードがスロットにしっかりとはめ込まれていることを確認します。
- **7.** お買い上げの時にコンピュータが入っていた箱か、同等の箱に保護材を十分に詰め、コンピュー タとキーボードやマウスなどの外部システム装置を入れて梱包します。

<span id="page-46-0"></span>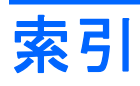

#### **C**

CD-ROM ドライブ オプティカル ドライブ [2](#page-7-0)

#### **D**

DVD-ROM ドライブ オプティカル ドライブ [2](#page-7-0) DVI-D モニタ コネクタ [3](#page-8-0)

#### **R**

RJ-45 コネクタ [3](#page-8-0)

### **S**

SODIMM 仕様 [13](#page-18-0) 取り付け [13](#page-18-0)

#### **U**

USB ポート フロント パネル [2](#page-7-0) リア パネル [3](#page-8-0)

#### **V**

VGA モニタ コネクタ [3](#page-8-0)

#### **W**

Windows ロゴ キー 位置 [4](#page-9-0) 機能 [5](#page-10-0)

### あ

アクセス パネル 取り外し [8](#page-13-0) ロックとロック解除 [34](#page-39-0) アクセス パネルのロック解除 [34](#page-39-0) アプリケーション キー [4](#page-9-0)

### う

運搬時の注意 [40](#page-45-0)

#### お

オーディオ コネクタ [2](#page-7-0) オプティカル ドライブ 位置 [2](#page-7-0)

ガイドライン [40](#page-45-0) クリーニング [40](#page-45-0) 使用上の注意 [40](#page-45-0) 取り付け [26](#page-31-0) 取り外し [23](#page-28-0) リリース ラッチの取り付 け [25](#page-30-0)

### か

ガイドライン、コンピュータ操 作 [39](#page-44-0) 各部 キーボード [3](#page-8-0) フロント パネル [2](#page-7-0) リア パネル [2](#page-7-0)

### き

キーボード 各部 [3](#page-8-0) コネクタ [3](#page-8-0)

け ケーブル ロック [34](#page-39-0)

### こ

コネクタ DVI-D モニタ [3](#page-8-0) PS/2 キーボード [3](#page-8-0) PS/2 マウス [3](#page-8-0) RJ-45 [3](#page-8-0) VGA モニタ [3](#page-8-0) オーディオ ラインアウト [3](#page-8-0) オーディオ ラインイン [3](#page-8-0) 電源コード [3](#page-8-0) ヘッドフォン [2](#page-7-0) sortas="マイク" [2](#page-7-0) コンピュータ 運搬時の注意 [40](#page-45-0) 機能 [1](#page-6-0) 仕様 [29](#page-34-0) セキュリティ ロック [34](#page-39-0) 操作のガイドライン [39](#page-44-0) 横置きから縦置きへの変更 [6](#page-11-0)

し システム電源ランプ [2](#page-7-0) 仕様 SODIMM [13](#page-18-0) コンピュータ [29](#page-34-0) シリアル番号の記載位置 [6](#page-11-0)

### す

ステータス ランプ [3](#page-8-0)

### せ

静電気対策、損傷の防止 [38](#page-43-0) 製品識別番号の記載位置 [6](#page-11-0) セキュリティ HP Business PC セキュリティ ロック [36](#page-41-0) ケーブル ロック [34](#page-39-0) 南京錠 [35](#page-40-0)

### た

縦置き [6](#page-11-0)

#### つ 通気のガイドライン [39](#page-44-0)

### て

電源 コード コネクタ [3](#page-8-0) 動作電圧 [29](#page-34-0) ボタン [2](#page-7-0)

#### と

ドライブ オプティカル ドライブの取り付 け [26](#page-31-0) オプティカル ドライブの取り外 し [23](#page-28-0) ハードディスク ドライブのアッ プグレード [18](#page-23-0) ハードディスク ドライブのネジ の取り付け [20](#page-25-0) 取り付けガイドライン [8](#page-13-0)

取り付け SODIMM [13](#page-18-0), [15](#page-20-0) オプティカル ドライブ [26](#page-31-0) セキュリティ ロック [34](#page-39-0) ハードディスク ドライブ [18](#page-23-0) バッテリ [31](#page-36-0) ポート カバー [28](#page-33-0) メモリ モジュール [13](#page-18-0), [15](#page-20-0) 取り外し アクセス パネル [8](#page-13-0) オプティカル ドライブ [23](#page-28-0) ドライブ ベイ カバー [11](#page-16-0) ハードディスク ドライブ [18](#page-23-0) バッテリ [31](#page-36-0) フロント パネル [9](#page-14-0) ポート カバー [28](#page-33-0)

### な

内部部品、アクセス [8](#page-13-0) 南京錠 [35](#page-40-0)

### ね

ネジ ハードディスク ドライブへの取 り付け [20](#page-25-0)

### は

ハードディスク ドライブ アップグレード [18](#page-23-0) ランプ [2](#page-7-0) バッテリの交換 [31](#page-36-0) パネル、取り外し [9](#page-14-0)

### ふ

フロント パネルの各部 [2](#page-7-0) フロント パネル ドライブ ベイ カバーの取り外 し [11](#page-16-0) 取り外しと取り付け [9](#page-14-0)

### へ

ヘッドフォン コネクタ [2](#page-7-0)

### ほ

ポート カバー [28](#page-33-0) ポート フロント [2](#page-7-0) リア [3](#page-8-0)

### ま

マイク コネクタ [2](#page-7-0) マウス、コネクタ [3](#page-8-0)

#### め

メモリ モジュール 仕様 [13](#page-18-0) 取り付け [13](#page-18-0)

### も

モニタ、接続 [3](#page-8-0)

### ら

ラインアウト コネクタ [3](#page-8-0) ラインイン コネクタ [3](#page-8-0) ランプ、システム電源 [2](#page-7-0)

### り

リア パネルの各部 [3](#page-8-0) リリース ラッチ オプティカル ドライブの取り付 け [25](#page-30-0)

### ろ

ロック HP Business PC セキュリティ ロック [36](#page-41-0) ケーブル ロック [34](#page-39-0) 南京錠 [35](#page-40-0)